Monique Oliveira e Thais Tavares

Dezembro/2023

Iniciaremos às 10:05

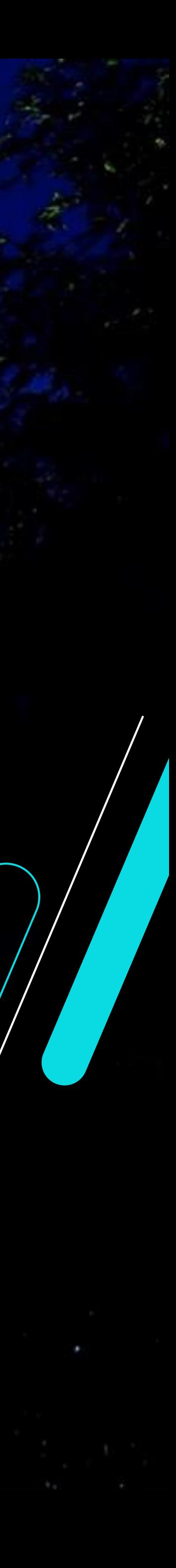

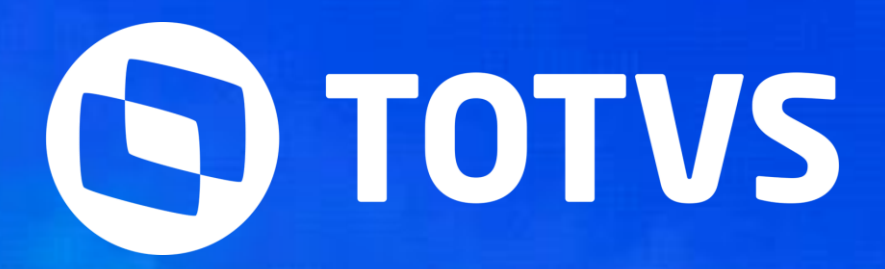

# **13º Salário - 2 ª Parcela**

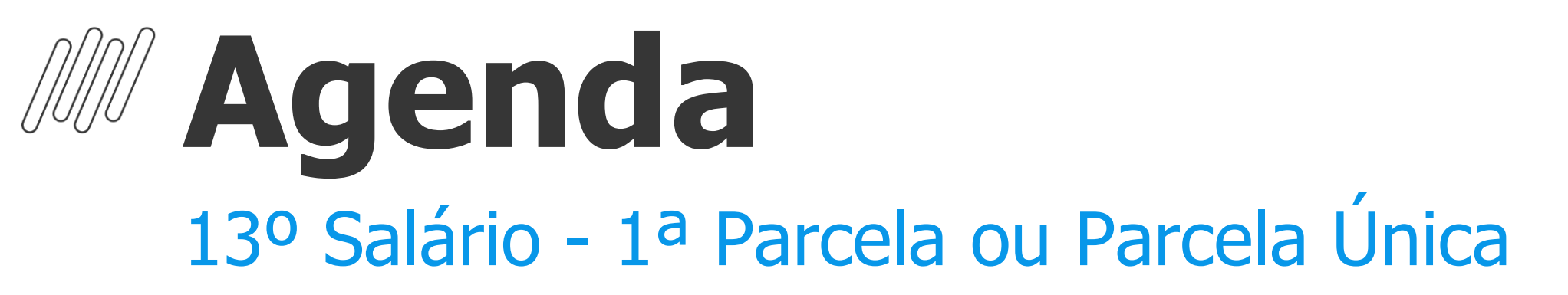

#### **Configurações**

Cadastros, Parâmetros e Mnemônicos

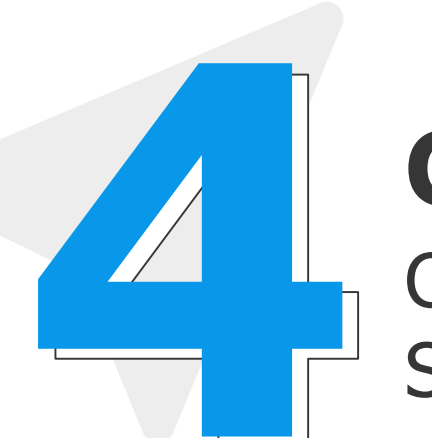

**Cálculo** Cálculo da 2ª Parcela

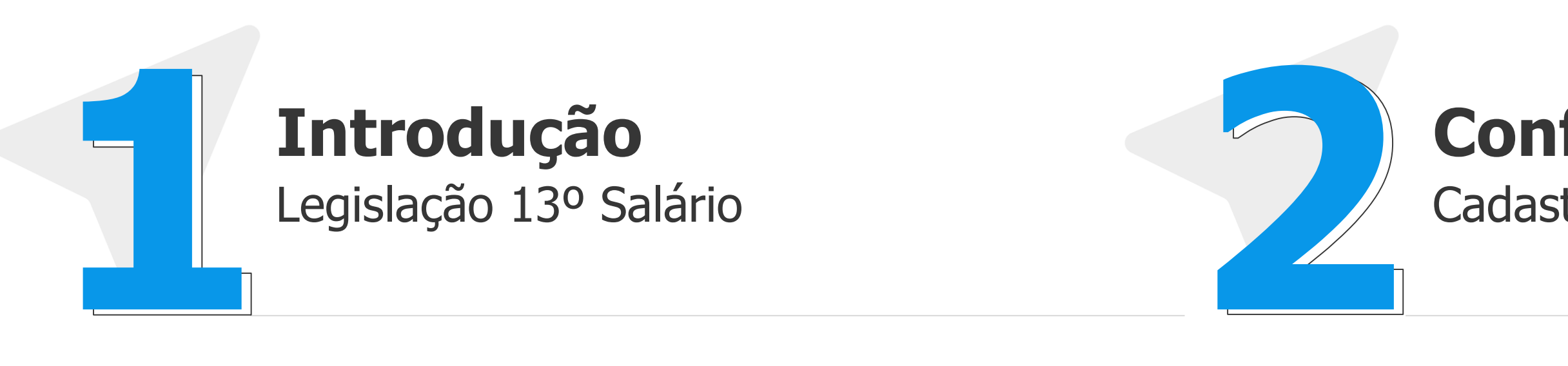

#### **Conferência**

Conferência dos valores de 13º Salário, Médias e Encargos

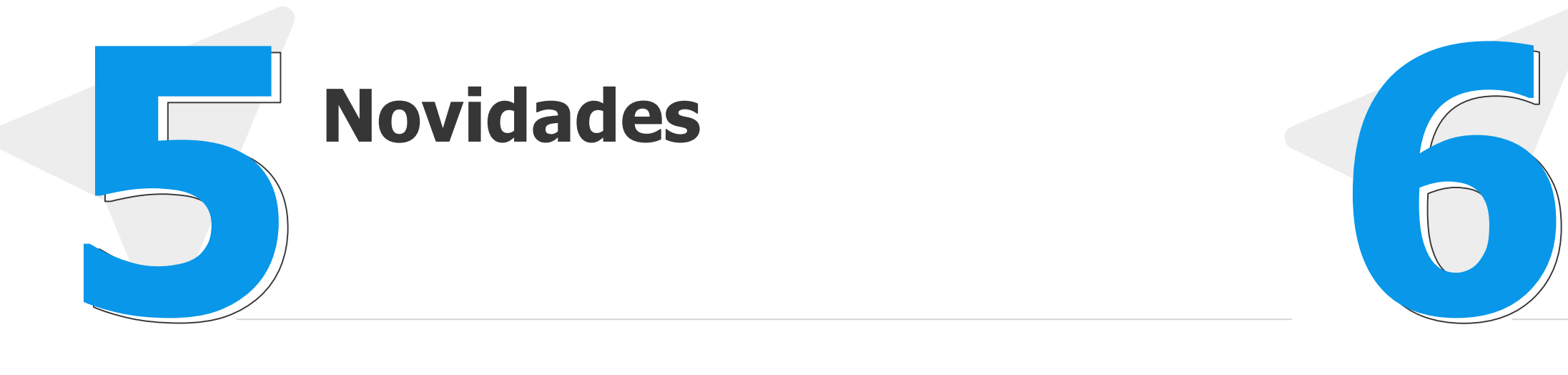

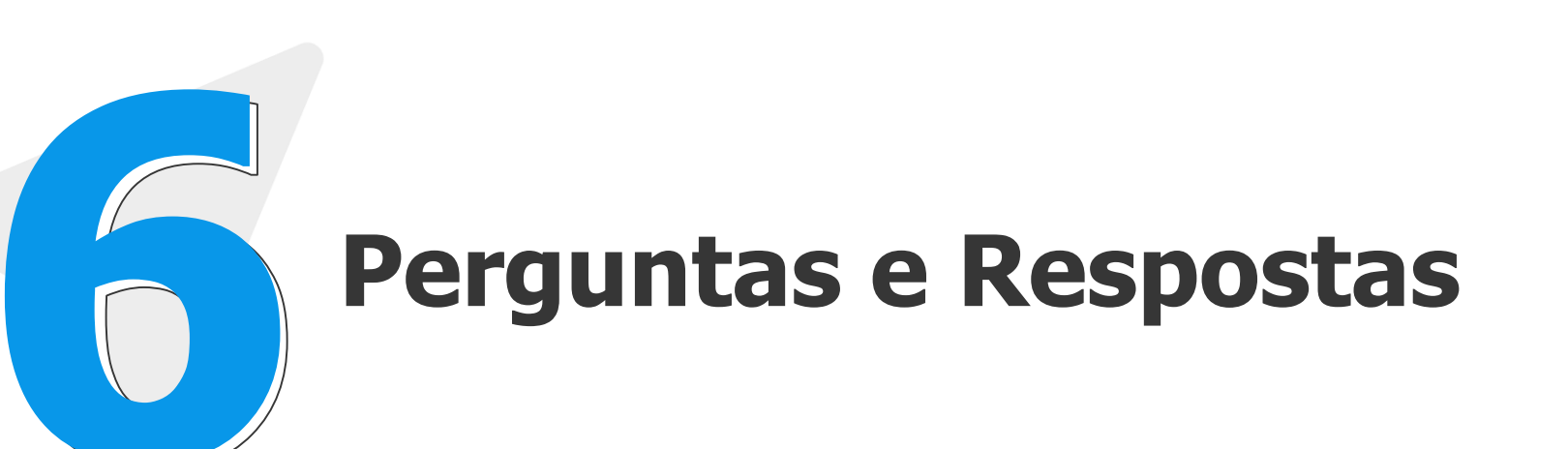

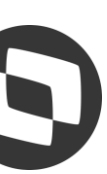

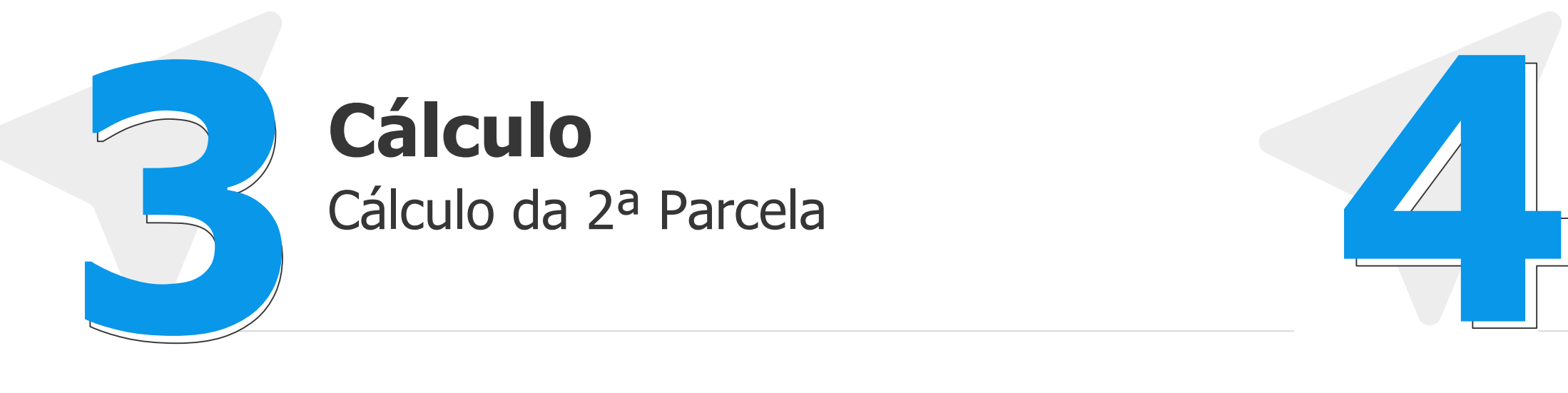

# **01 Introdução**

Legislação 13º Salário

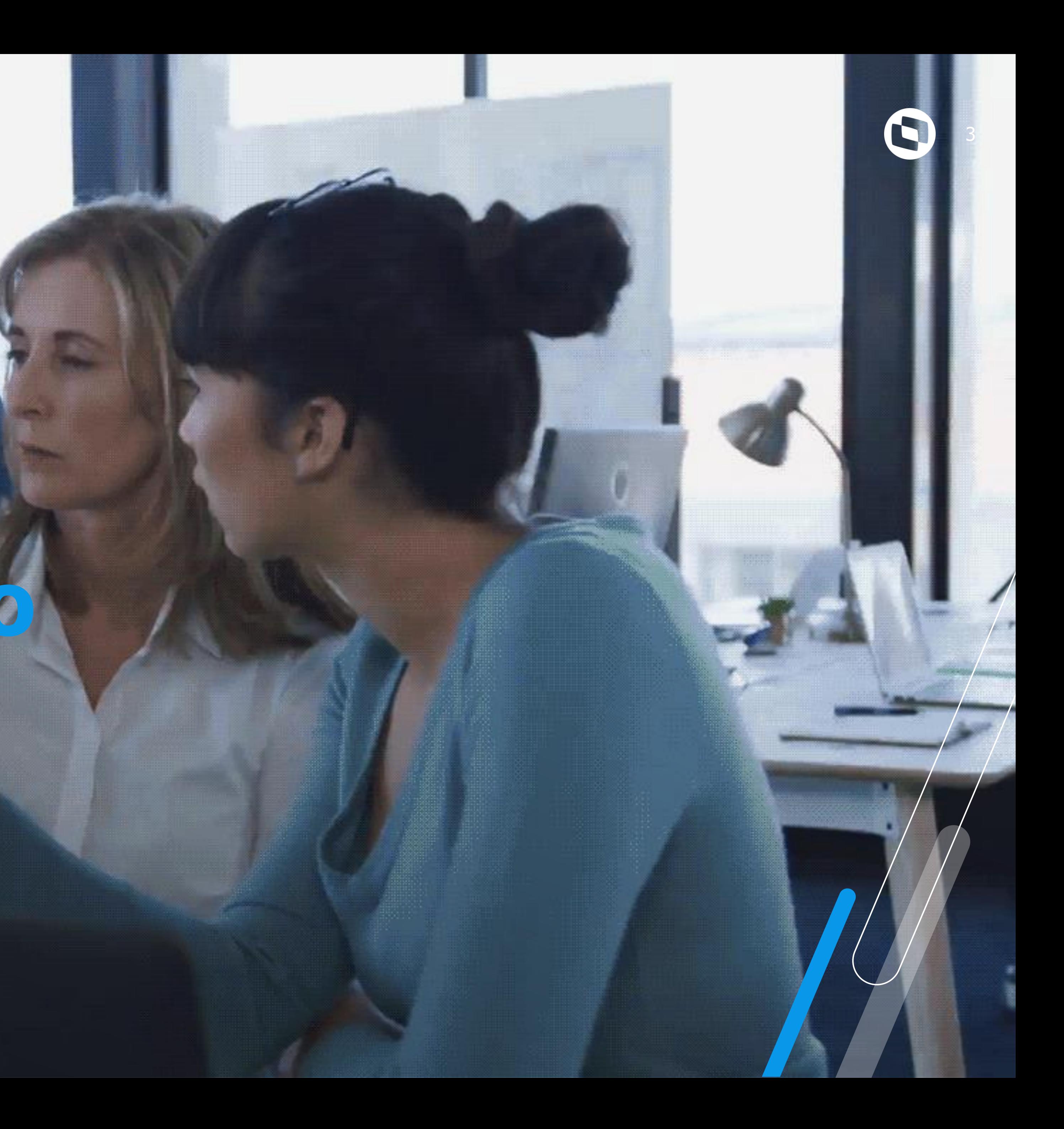

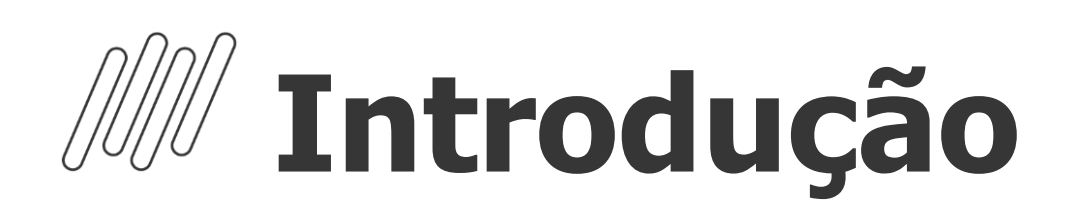

O 13º Salário é uma gratificação paga a todo trabalhador com carteira assinada, sejam trabalhadores domésticos, rurais, urbanos ou avulsos. Também recebem a gratificação os aposentados e pensionistas do INSS.

O valor do adiantamento do 13° salário corresponderá à metade do salário recebido (50%) pelo empregado no mês anterior, o pagamento ocorre entre o período de 01/02 a 30/11 de cada ano.

Todo trabalhador com no mínimo 15 dias trabalhados no mês, adquire o direito a um avo (1/12) de 13º Salário considerando a data de admissão e faltas no período (mês).

Em caso de afastamento durante o ano, por auxílio doença ou acidente de Trabalho, os 15 primeiros dias do afastamento integram a contagem para direito ao benefício, pois são de responsabilidade da empresa.

Quando na composição do salário do empregado envolver parte variável, deverá ser calculada a sua média.

Nos casos de afastamento por acidente de trabalho e/ou serviço militar o empregado não recebe o 13º se ainda estiver afastado ou irá receber proporcional, mas o recolhimento do FGTS será integral de acordo com a data de admissão

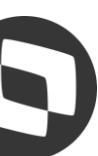

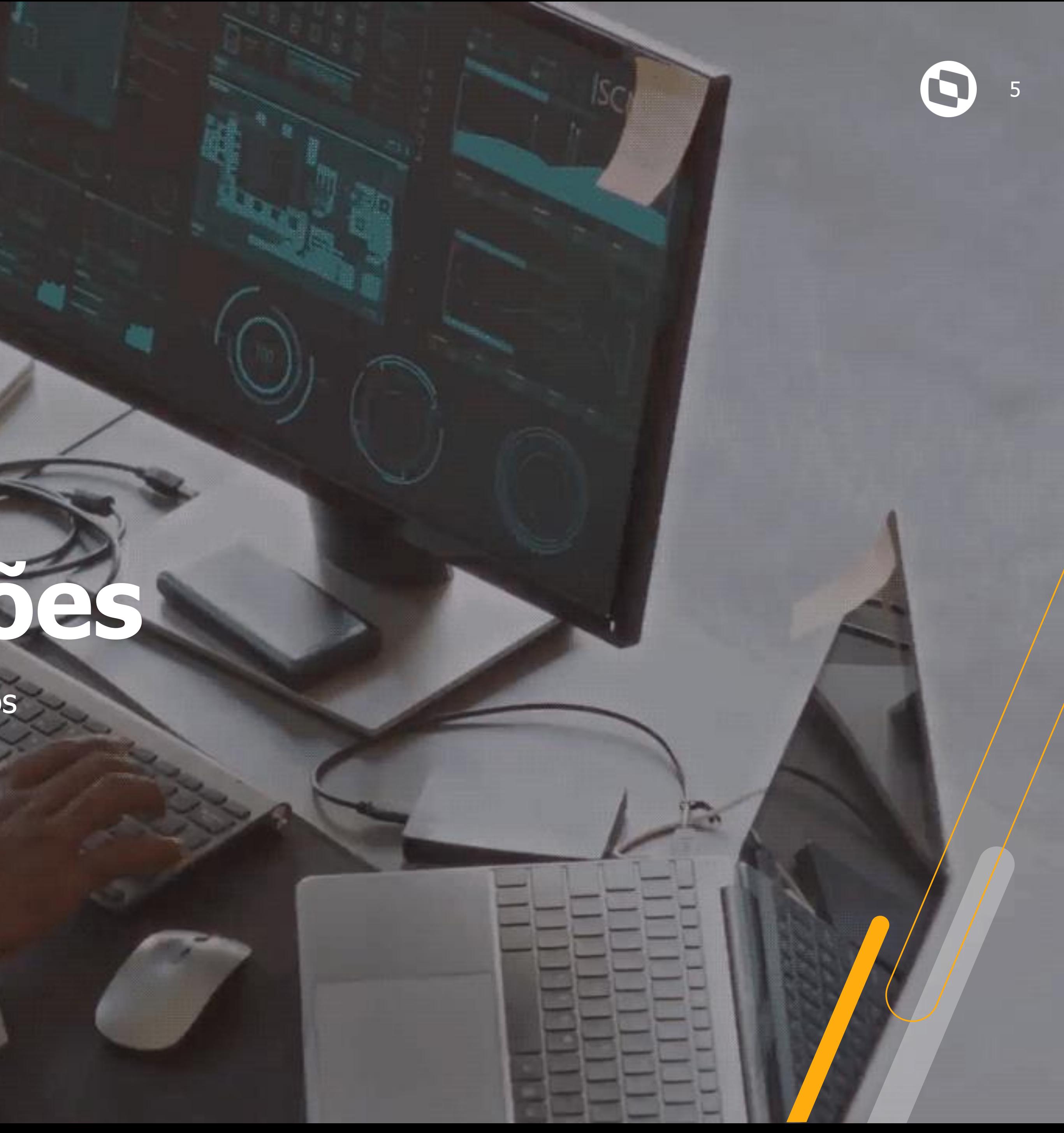

# **Configurações**

Cadastros, Parâmetros e Mnemônicos

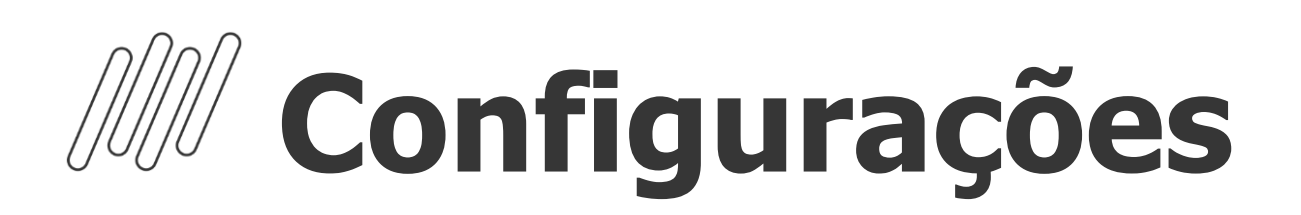

#### **Cadastro de Períodos - 2ª Parcela do 13º Salário**

Para o cálculo da 2ª Parcela do 13º salário, é necessário incluir o roteiro 132 na rotina Cadastro de Períodos, e o mesmo deve estar com campo "Per Ativo" = SIM. O Roteiro 132 não integra a folha de pagamento. Após o processo e conferência dos valores de 1ª parcela do 13º salário, o roteiro deverá ser Fechado, assim como os demais roteiros.

Para acessar a rotina de Cadastro de Períodos: Atualizações / Definição de cálculo / Períodos (GPEA400)

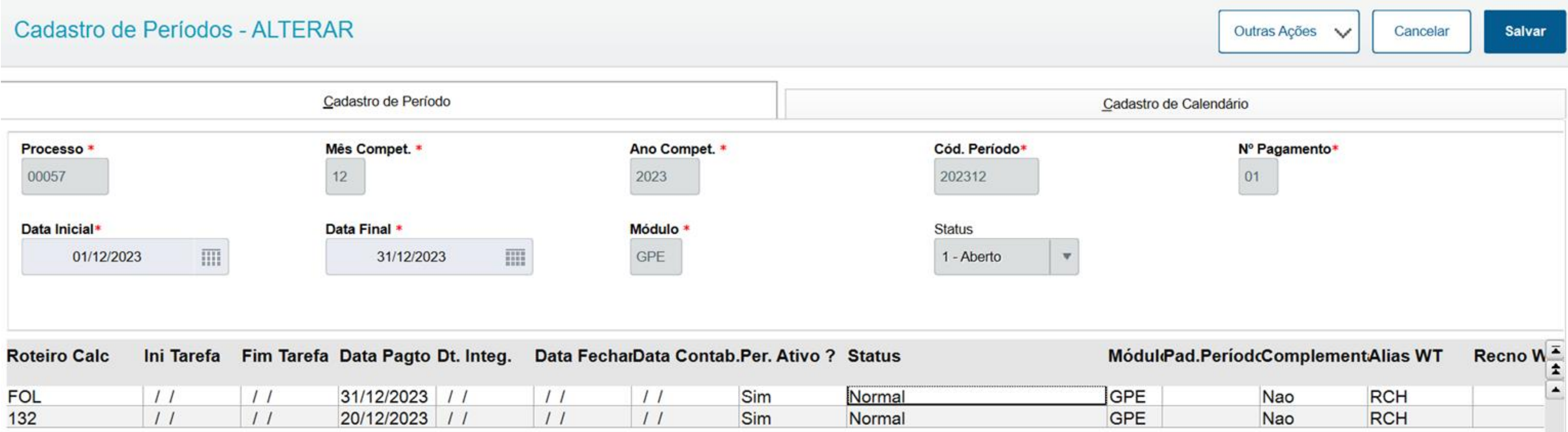

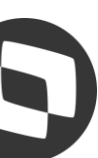

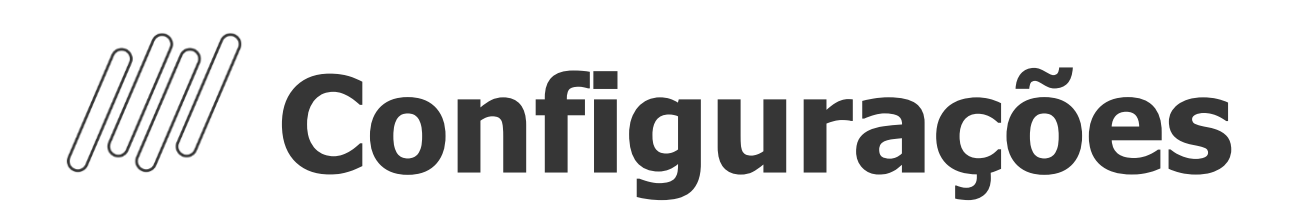

#### **Cadastro de Tipos de Ausências**

Neste cadastro são configurados todos os tipos de ausências. O objetivo desta rotina é parametrizar os tipos de ausências, estabelecendo como deverá ser realizado o cálculo de férias, 13º salário e PLR durante o afastamento dos funcionários. Para o abatimento dos avos de 13º Salário, a configuração deverá ser realizada no Cadastro de Tipos de Ausências nos campos "Abat. avos 13" (RCM\_DECIMO) e "Dias Afa. 13" (RCM\_DIAS13)

Para acessar a rotina de Tipos de Ausências: Atualizações / Definição de Cálculo / Tipos de Ausências (GPEA430)

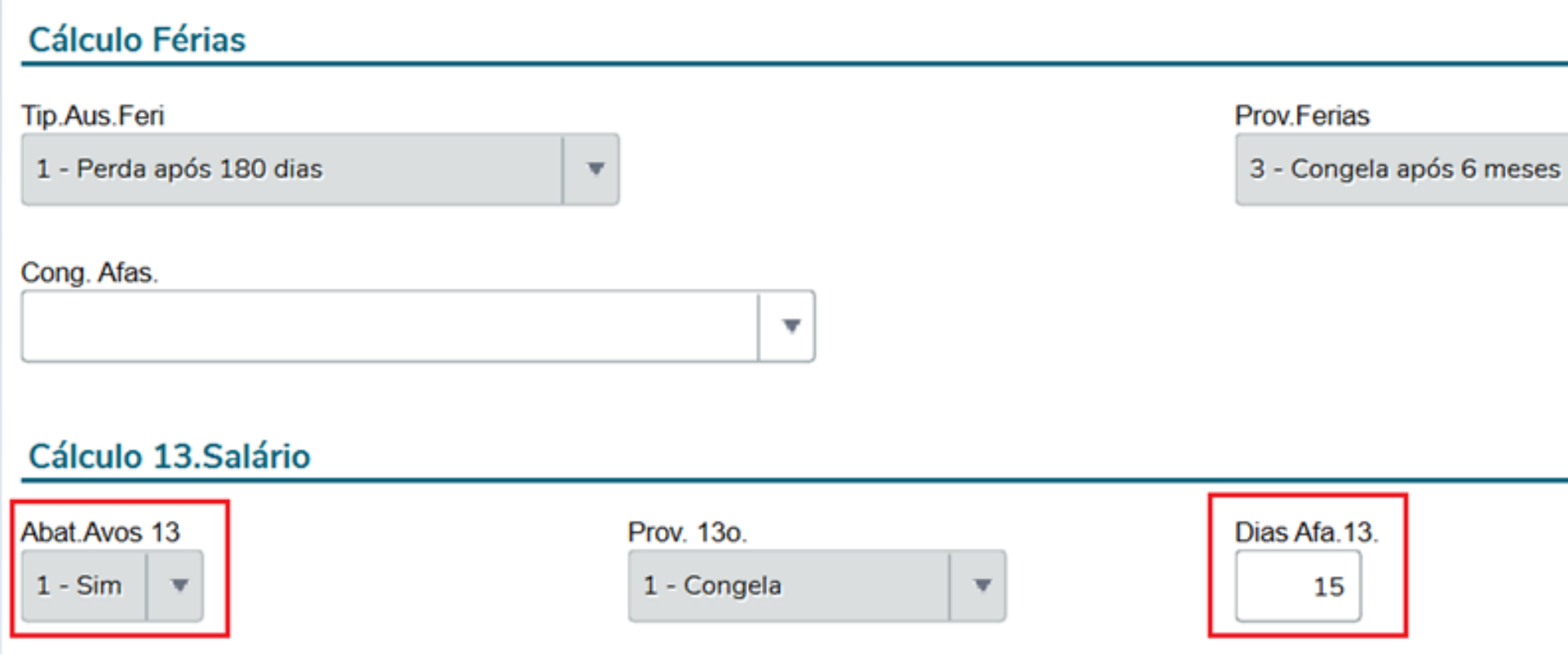

- 
- 
- 

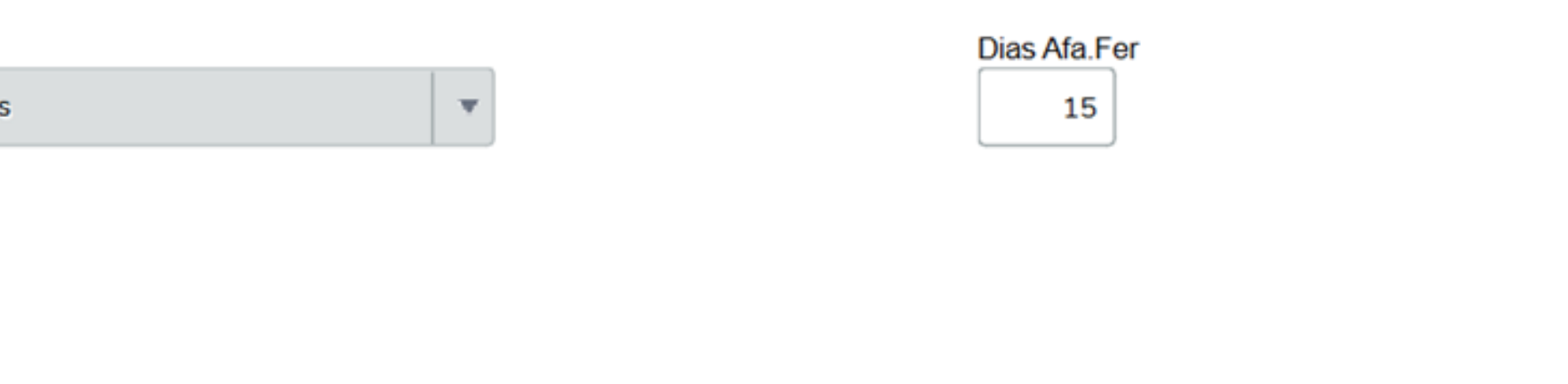

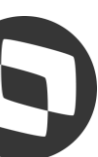

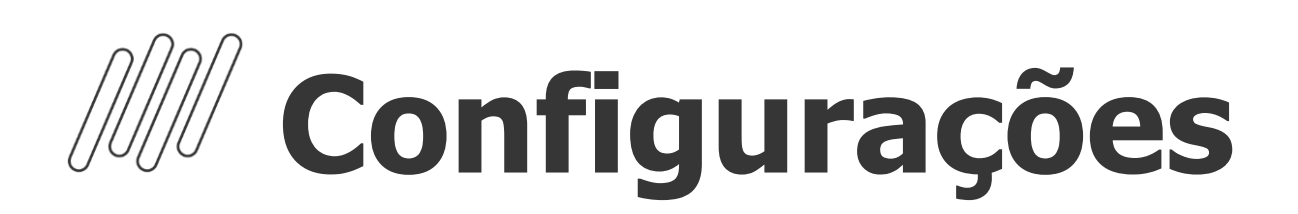

Caso seja determinado desconto de Pensão Alimentícia na 2ª Parcela do 13º Salário, é necessário que no campo "Verba 2ª 13º" (RQ\_VERB132) tenha uma verba informada. Esta verba não deve conter Identificador de Cálculo e caso já tenha ocorrido desconto de pensão na 1ª parcela do 13º salário, os campos "Verba 1ª 13º" e Verba 2ª 13º" devem conter códigos diferentes.

#### **Cadastro de Beneficiários**

As verbas que compõem o cálculo de décimo terceiro devem estar com SIM para o campo Pensão, localizado no cadastro de verbas, na aba Incidências

Para acessar a rotina de Cadastro de Beneficiários: Atualizações / Funcionários / Beneficiários (GPEA280)

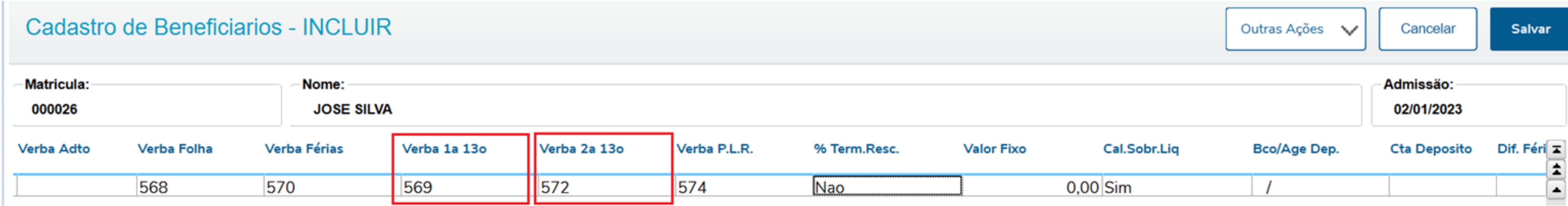

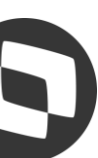

## **Parâmetros e Mnemônicos**

9

#### ➔ **P\_MEDDIREN (MV\_MEDDIRE):**

Calcular as médias sobre meses de direito. (S, N ou M)

**S** - Sim, para que a soma das verbas com incidência para médias seja dividida pela quantidade de meses de direito. **N** - Não, para que a soma das verbas com incidência para médias seja dividida por 12 e em seguida multiplicado pelos meses de direito.

- Se o tipo de contrato for por tempo indeterminado ou for por tempo determinado e contrato superior a 12 meses, o mnemônico é utilizado como "N".
- Se o tipo de contrato for por tempo determinado e o contrato igual ou inferior a 12 meses, o mnemônico é utilizado como "S".

**M** - Misto, para que o mnemônico seja alterado em tempo de execução de acordo com o tipo de contrato do funcionário, sendo:

#### ➔ **P\_M13ANOC (MV\_M13ANOC):**

Define se utiliza somente as verbas do ano corrente para cálculo da Média de 13º salário. Por padrão para cálculo das médias de 13º salário, o sistema utiliza, como mês inicial, o mês de janeiro do ano corrente, ou o mês da admissão do funcionário quando este tiver sido admitido no ano corrente.

Com **"1 - Sim"** , segue a configuração tradicional, média de décimo terceiro salário deve considerar somente as verbas no ano corrente;

Com **"2 - Não"**, a rotina verificará a quantidade de meses indicada no cadastro da verba ou no cadastro do sindicato sem levar em conta se está buscando a verba no ano anterior à data de referência.

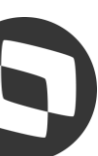

# **Parâmetros e Mnemônicos**

10

#### **P\_COMISSA ou MV\_COMISSA:**

Permite definir que as Médias de Comissão e DSR da Comissão sejam apuradas considerando as Maiores Médias. Exemplo, caso deseje que o Protheus traga as 6 maiores comissões do período, o mnemônico ou parâmetro deve estar preenchido com 6.

Essa configuração funciona apenas para a verba de Comissão e DSR de Comissão (Ids 0165 e 0166) .

#### **P\_MEDORIG ou MV\_MEDORIG:**

Permite que na apuração das médias seja mantido o Valor Original das verbas, caso o valor atual seja menor que o valor original.

Exemplo: Para situação em que o funcionário recebeu algum valor que incorporava ao salário, que fez com que o valor de uma hora extra fosse calculada considerando esse valor incorporado, e no momento atual da apuração da média o funcionário não recebe mais esse valor, o sistema diminui o valor da média dessa verba.

Se configurado com .T. o Protheus valida o valor atual da média, e caso seja menor que o Valor Original, assumirá o valor original para pagamento. Caso seja maior o valor Atual, será mantido o Atual.

Se configurado com **.F.** (falso), o sistema irá efetuar a apuração da média com a utilização do salário atual do funcionário, podendo ocorrer a situação reportada, em que o valor atual fica menor do que o valor original.

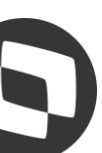

- **Cadastro de Verbas - Parcela Única 13º Salário**
	- ID de cálculo 0024 13º Salário
	- ID de cálculo 0070 INSS 13º Salário
	- ID de cálculo 0071 IRRF 13º Salário
	- ID de cálculo 0183 Desconto Antecipação 13º Salário
	- ID de cálculo 0019 Base INSS 13º Salário até Limite
	- ID de cálculo 0020 Base INSS 13º Salário acima Limite
	- ID de cálculo 0027 Base IRRF 13º Salario
	- ID de cálculo 0108 Base FGTS 13º Salario
	- ID de cálculo 0109 Valor FGTS 13º Salário
	- ID de cálculo 0169 Dedução INSS 13º Salário
	- ID de cálculo 0670 Dedução Salário Maternidade 13º Salário
	- ID de cálculo 0021 Líquido 13º Salário
	- ID de cálculo 0123 Total de Medias em Valor
	- ID de cálculo 0124 Total de Medias em Horas
	- ID de cálculo 1288 ATS 13º Salário
	- ID de cálculo 1289 ATS 13º Salário sobre verbas
	- ID de cálculo 1290 Periculosidade 13º Salario
	- ID de cálculo 1291 Periculosidade 13º Salario Sobre Verbas
	- ID de cálculo 1292 Insalubridade 13º Salario
	- ID de cálculo 1293 Insalubridade 13º Salario Sobre Verbas
	- ID de cálculo 1294 Adicional Cargo de Confiança 13º Salário
	- ID de cálculo 1295 Adicional Transferência 13º Salário
	- ID de cálculo 1917 Base IR 13º calculado no outro modelo de tributação
	- ID de cálculo 1918 IR 13º calculado no outro modelo de tributação
	- ID de cálculo 1923 Dedução modelo simplificado 13º Salário

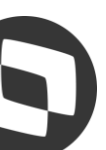

### **Configurações**

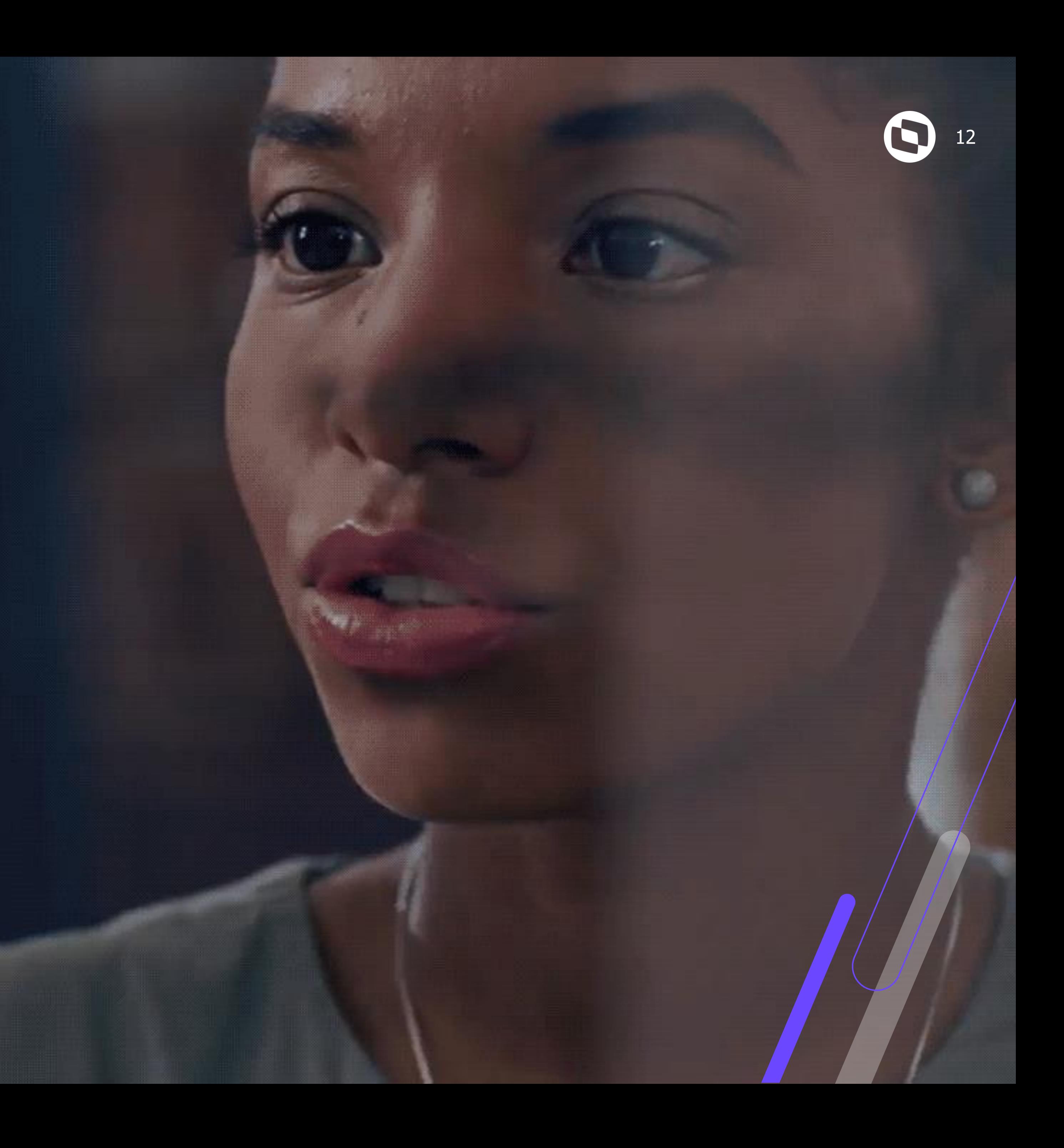

# **Cálculo**

#### 2ª Parcela do 13º Salário

# **Cálculo 13º Salário**  <sup>13</sup> **- 2ª Parcela**

Para Processar a 2ª Parcela do 13º Salário Acesse: Miscelânea / Cálculos / Por Roteiro (GPEM020) e em Parâmetros selecione o Processo e Roteiro 132:

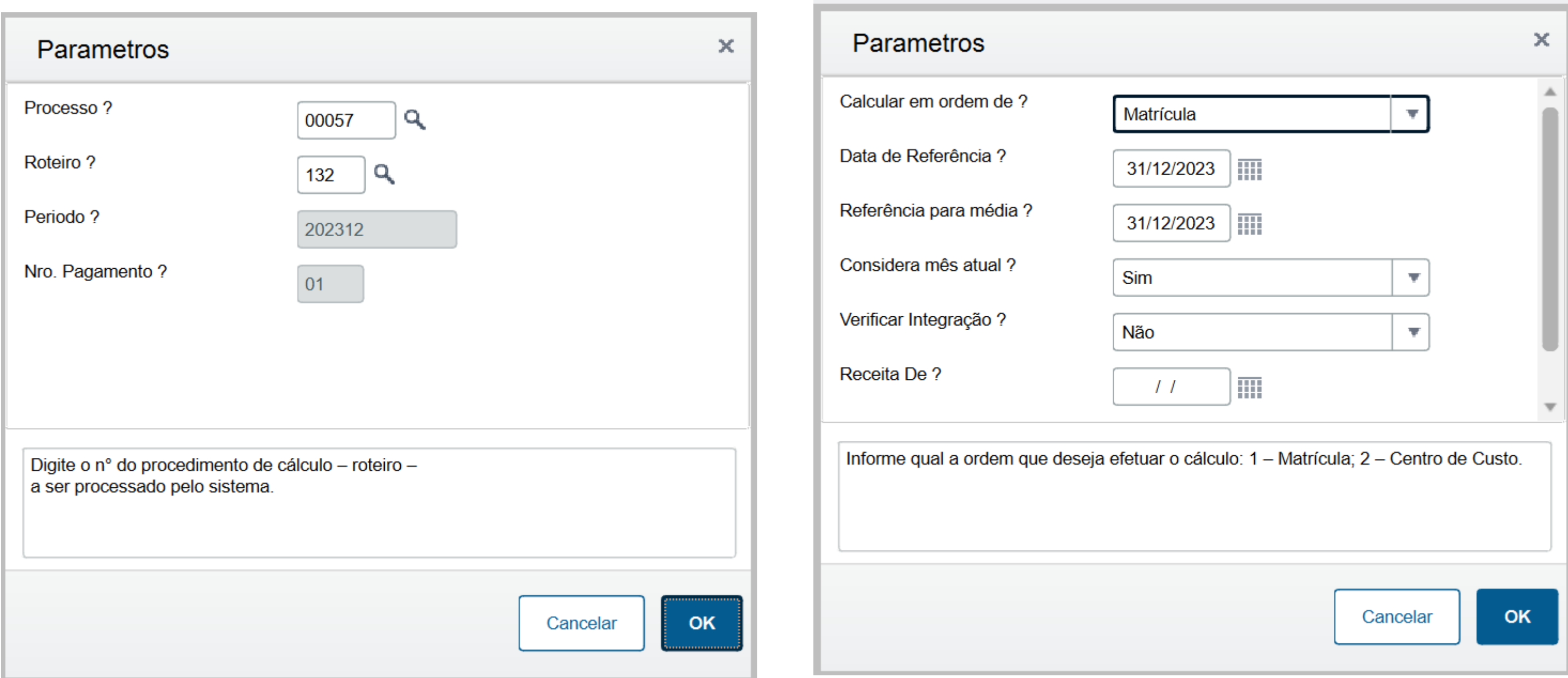

**Calcular em Ordem de?** : Informe se a ordem de Processo será por Matrícula ou Centro de Custo.

**Data de Referência?** : Informe a Data de Referência para o cálculo. Para calcular 12/12 avos de 13º Salário, informe 31/12/2023.

**Referência para Média?** : Informe a Data de Referência para cálculo das médias.

**Considera Mês Atual?** : Informe se o mês atual será considerado para composição das médias.

**Verificar Integração?** :Informe se há integração dos módulos Faturamento e/ou Financeiro.

**Receita De? e Receita Até?**: Informe o intervalo de datas que serão utilizados para busca das receitas nos módulos Faturamento e/ou Financeiro.

Observação: Só devem ser preenchidas se a pergunta "Verificar Integração?" for preenchida com Sim.

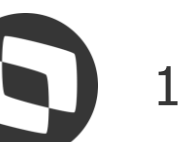

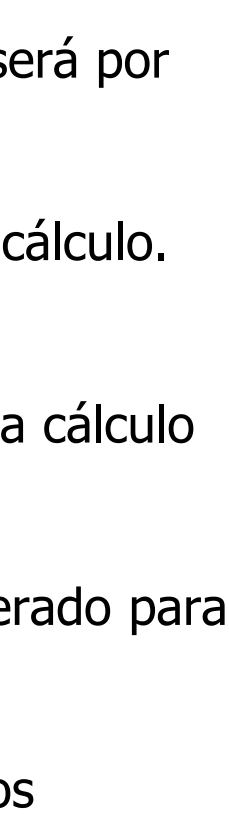

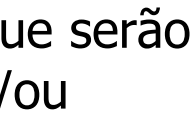

# **Cálculo 13º Salário**  <sup>14</sup> **- Parcela Única**

- Para as empresas que optaram por realizar o pagamento do 13º Salário em Parcela Única (Até 30/11), será necessário incluir o roteiro 132 na competência de Dezembro para que as diferenças de 13º Salário sejam apuradas e calculadas na Folha de Pagamento.
- Vale ressaltar, que **Não** deverá ser realizado o processamento do roteiro 132 para todos os funcionários novamente, apenas para os funcionários que tiveram admissão ou retorno e afastamento após o pagamento do 13º Salário em Parcela Única. Exemplo: O 13º Salário em parcela única foi pago aos funcionários no dia 30/11/2023. Os funcionários admitidos após esta data deverão ser processados no roteiro 132. Para este cálculo, utilize a opção de "Filtro Rápido" para informar à partir de qual matricula o cálculo deve ser realizado.
- Caso não haja nenhum funcionário admitido após esta data, o roteiro 132 deve ser Incluído e em seguida processe o Fechamento do roteiro.
- Ao Processar a Folha de Pagamento, alterações salariais e médias referente à competência 12/2023 serão apuradas e calculadas no roteiro FOL, na verba com Identificador de Cálculo 0028.
- Serão apresentadas perguntas para cálculo do Complemento do 13º Salário iguais ao cálculo do roteiro 132.

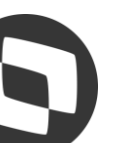

# **04 Conferência**

2ª Parcela 13º Salário, Médias e Encargos

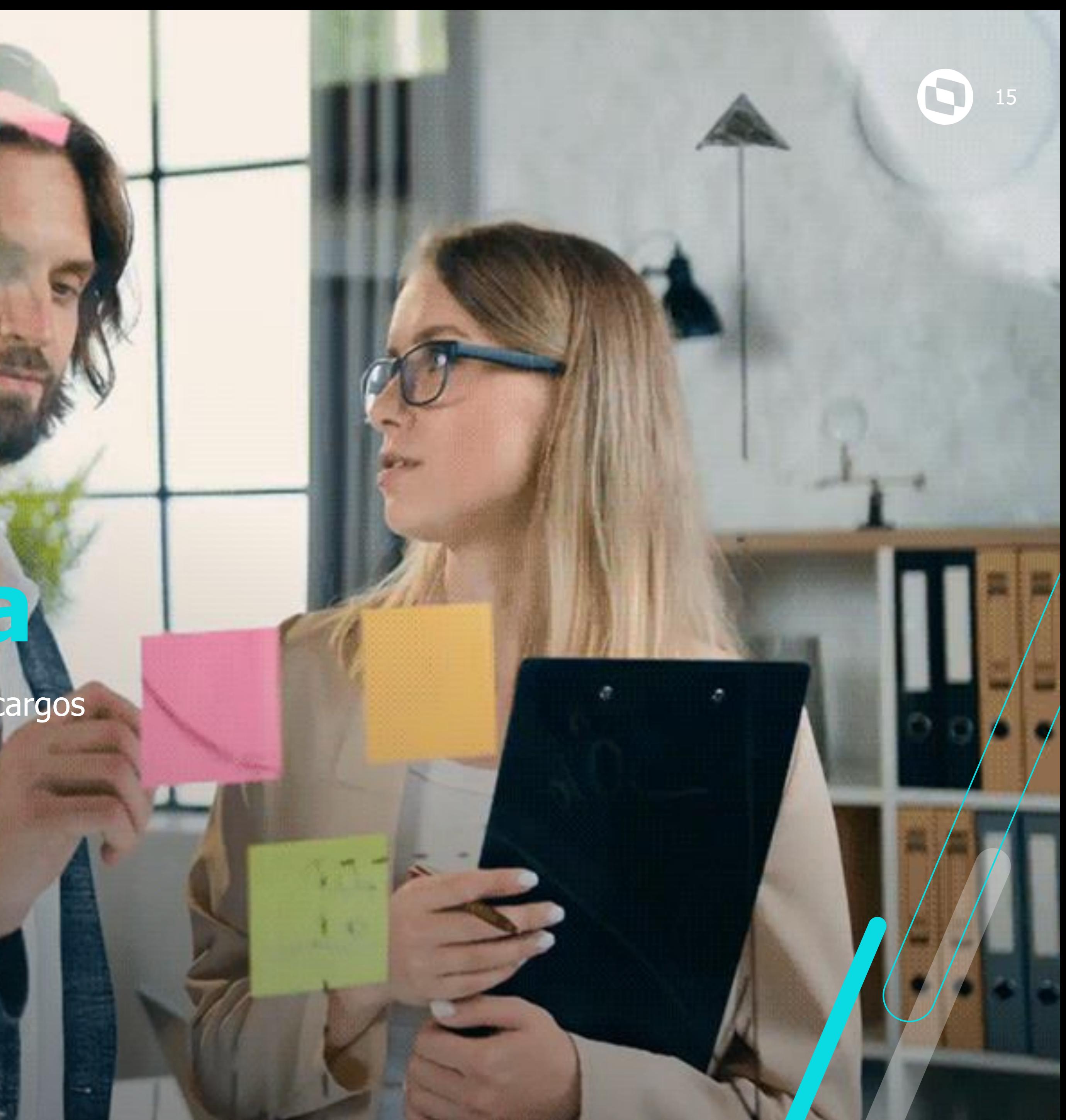

## **Conferência**  <sup>16</sup> **- 13º Salário 2ª Parcela**

A conferência dos valores da 2° Parcela do 13º, pode ser realizada através das seguintes rotinas:

- → Consultas / Cálculos / Por Funcionário. Necessário selecionar o funcionário e informar o roteiro de cálculo 131
- ➔ Consultas / Cadastros / Recibo de Pagamento GPER030
- ➔ Relatórios / Recibos /Cheques / Recibo de Pagamento GPEA630
- ➔ Relatórios / Periódicos / Folha de Pagamento GPER040 RH

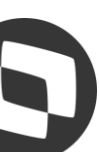

### **Conferência**  <sup>17</sup> **- 13º Salário 2ª Parcela**

#### Recibo de Pagamentos

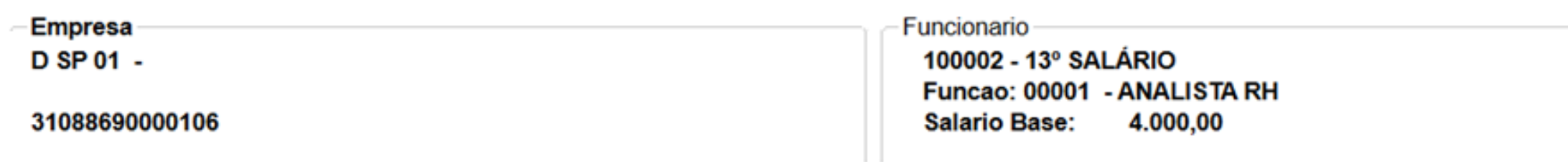

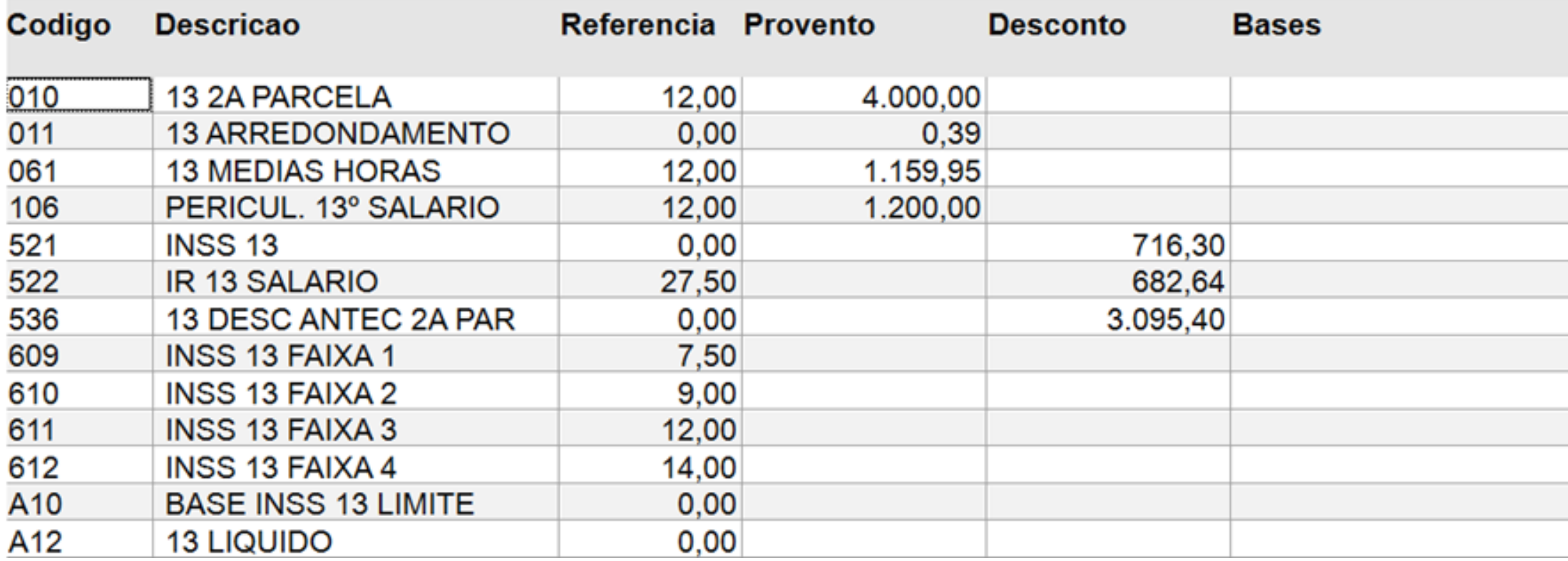

13 Salário: Salário / 12 x Avos de Direito 4000 /  $12 \times 12 = 4.000,00$ 

**Dica**: Emita o Relatório de Médias pela rotina de Consulta de Cálculo por Funcionário, Selecionando a opção Outras Ações e Médias.

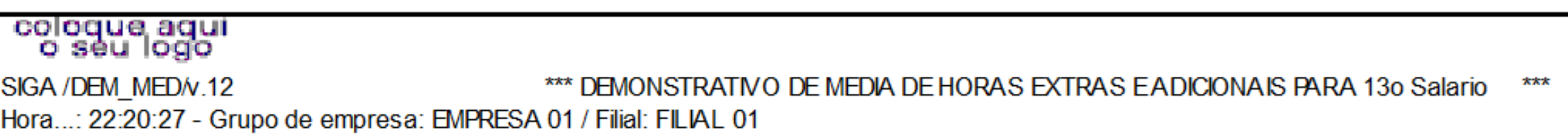

DATA BASE: 01/12/2023

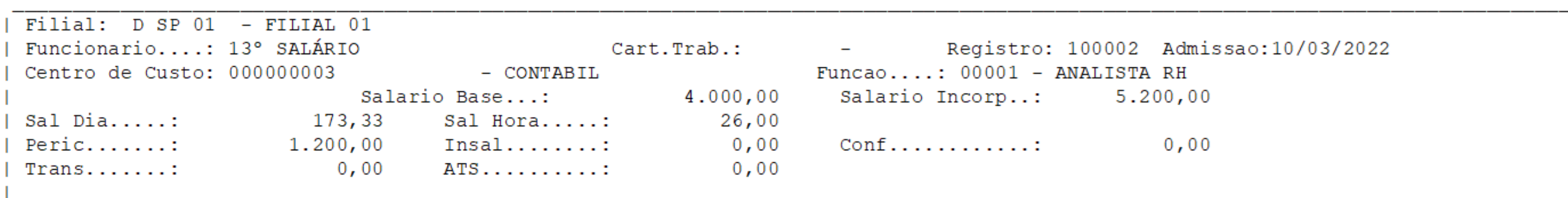

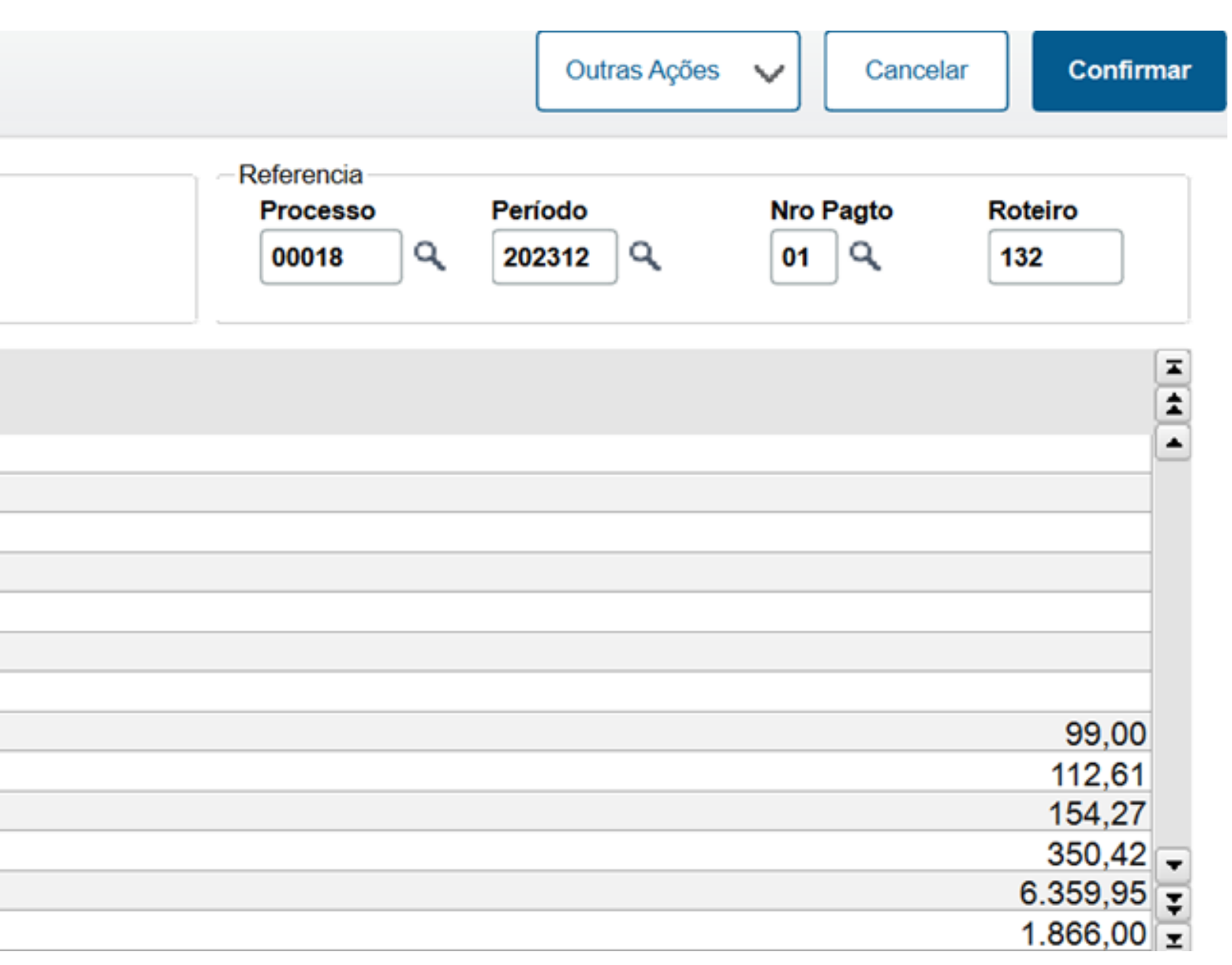

Adicionais: Adicional / 12 x Avos de Direito  $1200 / 12 \times 12 = 1.200,00$ 

Folha..: 2 DT.Ref.: 11/12/2023 Emissão: 11/12/2023

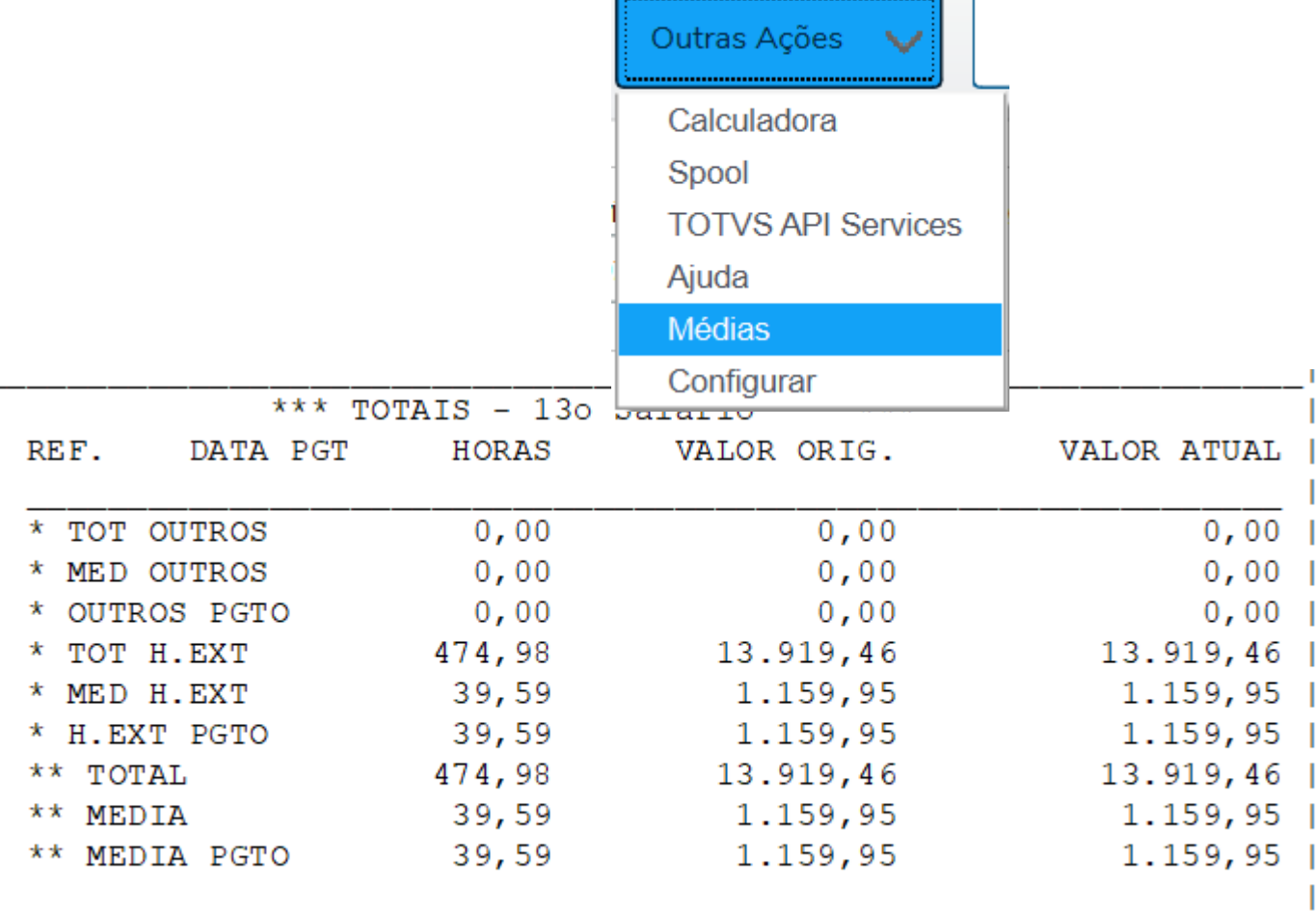

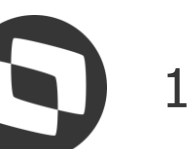

#### Remuneração Mensal: R\$ 5.200,00

Médias: Total das Médias do Relatório DEM\_MED 1.159,95

## **Conferência**  <sup>18</sup> **- Encargos de 13º Salário 2ª Parcela**

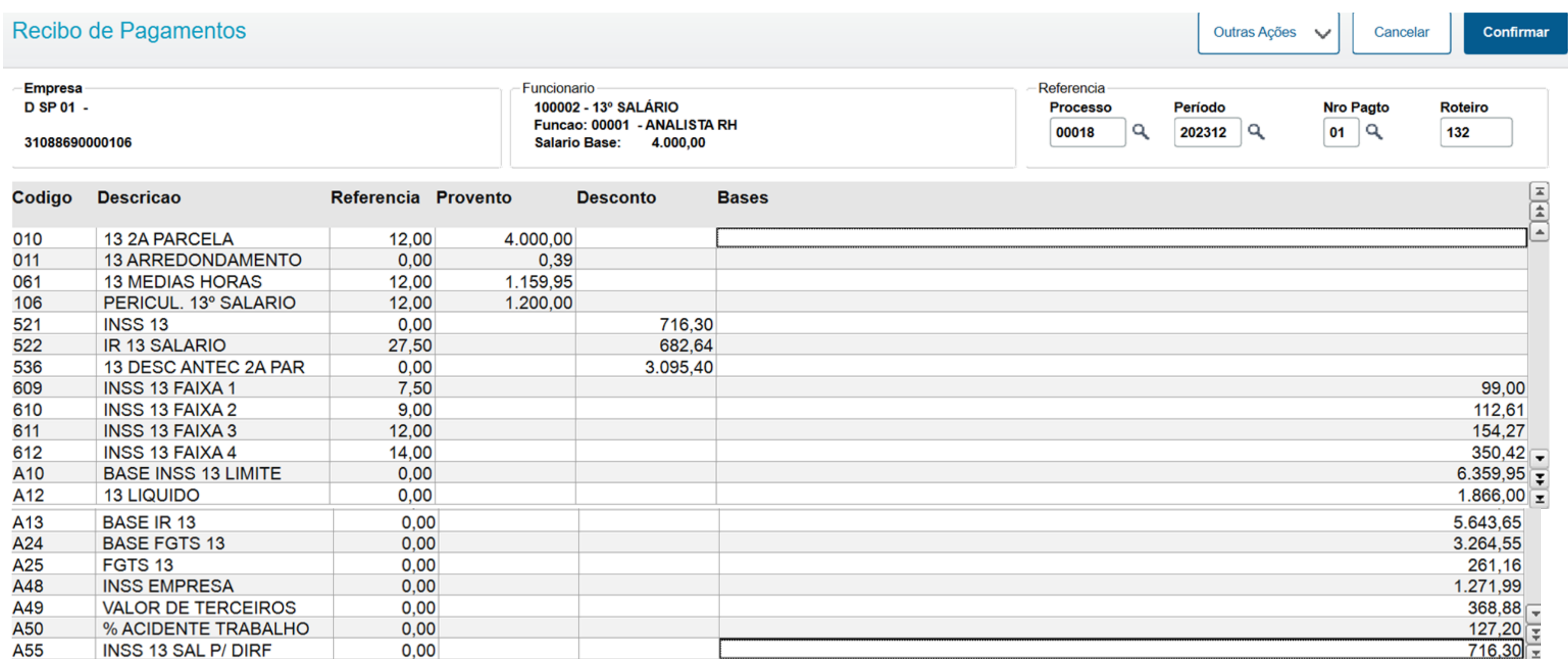

**INSS:** O Valor de INSS será calculado considerando as verbas que estão configuradas com Sim para o INSS, obedecendo a mesma tabela progressiva da Folha (S001).  $1^{\circ}$  Faixa = 1.320,00 x 7,50% = 99,00 2º Faixa =  $2.571,29 - 1.320,00 = 1.251,29 \times 9,00\% = 112,61$ 3º Faixa = 3.856,94 – 2.571,29 = 1.285,65 x 12,00% = 154,27 4º Faixa =  $6.359,95 - 3.856,94 = 2.503,01 \times 14,00\% = 350,42$ **INSS Total** = 99,00 + 112,61 + 154,27 + 350,42 = **716,30**

FGTS: O Valor do FGTS será calculado considerando as verbas que estão configuradas com Sim para o FGTS, aplicando o percentual de 8% ou 2%, abatendo o valor de FGTS que já foi Recolhido na 1ª Parcela do 13º Salário. 13º Salário + Médias + Adicionais - Antecipação do 13º Salário x 8% 4.000 + 1.159,95 + 1.200 - 3.095,40 = 3.264,55 x 8% = **261,16**

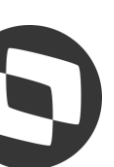

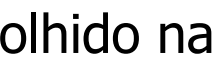

## **Conferência**  <sup>19</sup> **- Encargos de 13º Salário 2ª Parcela**

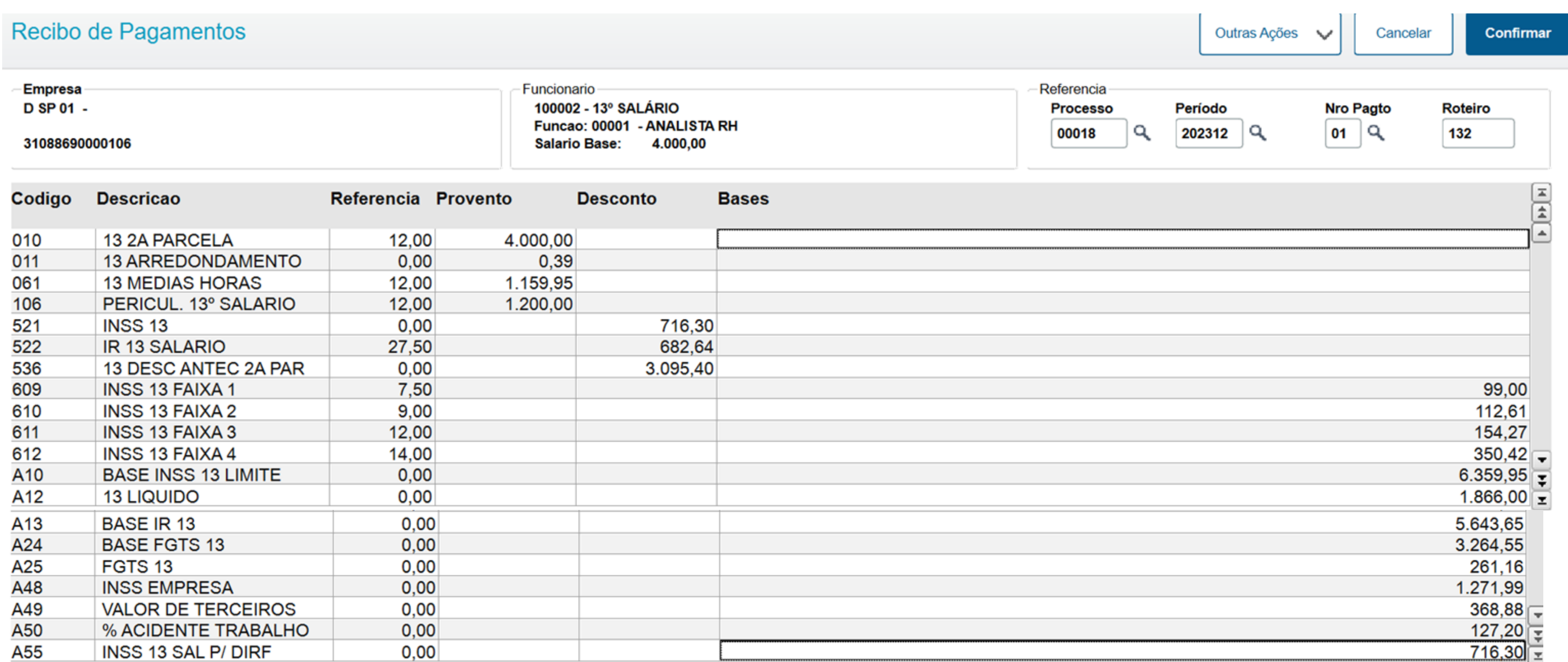

**INSS Patronal:** O Valor de INSS Patronal será calculado considerando os percentuais informados nas tabelas de encargos de Empresa S037 e S038.

**IRRF:** Será realizado um comparativo entre o desconto que for mais benéfico ao Funcionário. Modelo Simplificado ou Completo

PIS:

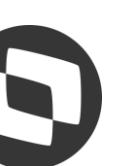

## **Conferência**  <sup>20</sup> **- 13º Salário 2ª Parcela**

Para os funcionários que têm Verbas variáveis em Dias, Horas e Valor, haverá uma separação nas verbas de Médias entre - Médias em Valor e Médias em Horas.

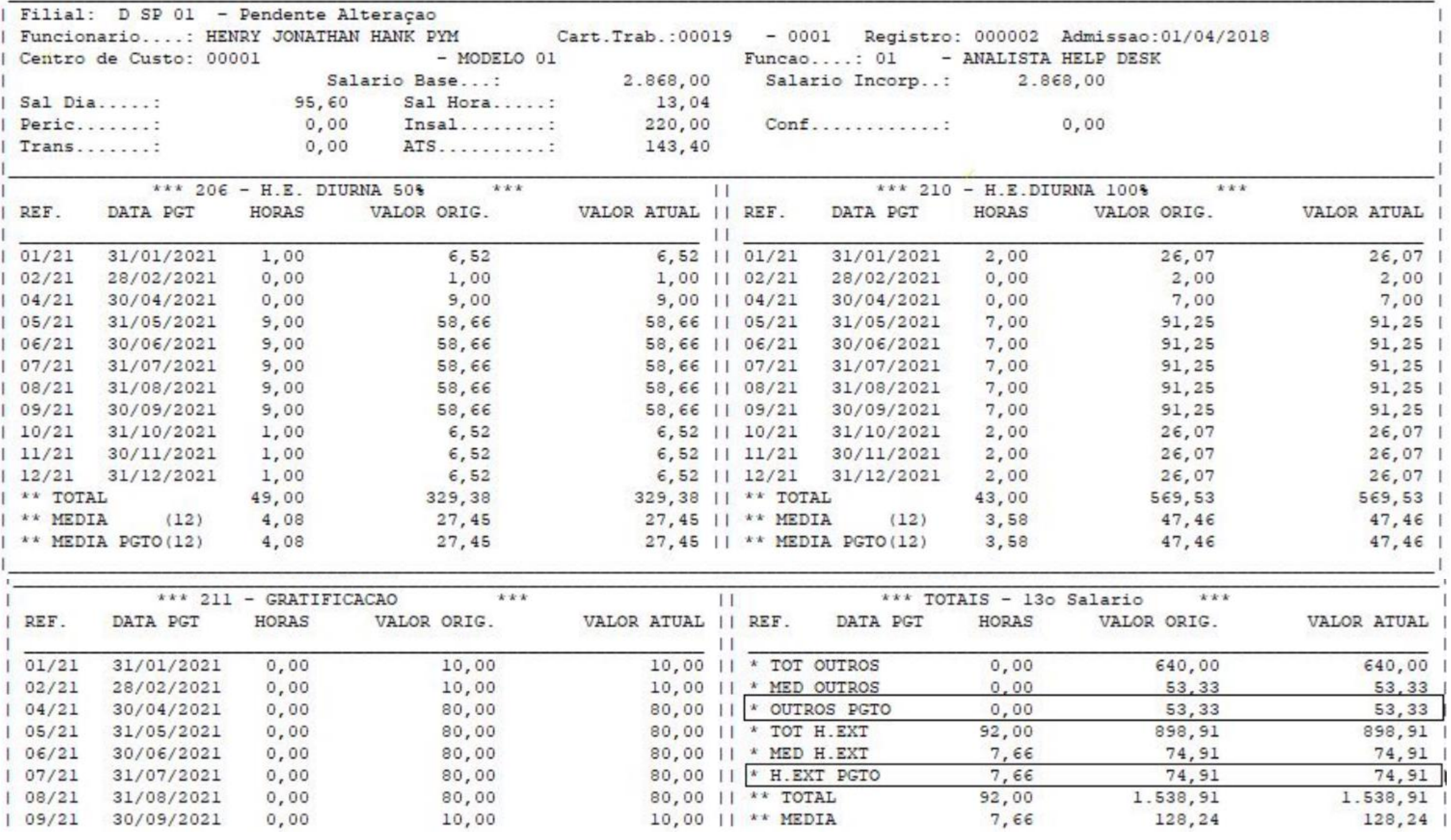

**OUTROS PGTO** Referem-se às Médias em Valor

**H. EXT. PGTO** Referem-se às Médias em Horas

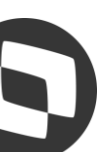

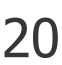

## **Conferência**  <sup>21</sup> **- 13º Salário 2ª Parcela**

➔ As verbas de Faltas (Id 0054, 0203 e 0242) somente serão abatidas do valor de 13º salário se estiver com SIM para Média de 13º salário (Cadastro de Verbas – Aba Médias) e a mesma deverá constar nos acumulados (SRD) em dias com quantidade igual ou superior à 15. O sistema não irá considerar verbas de faltas lançadas na RGB para o cálculo do 13º da primeira parcela, para considerar esta verba tem que estar no acumulado, tabela SRD.

➔ Caso a empresa tenha realizado algum lançamento de verba sem Identificador de cálculo no roteiro 131, ao processar a segunda parcela vai ser necessário criar uma verba de desconto e realizar o lançamento do valor já pago. O Prohtues não considera verbas sem ID para compor o ID 0183 Desconto Antecipado na 2° Parcela.

➔ O Protheus gera de forma automática os valores referente aos adicionais (Periculosidade, Insalubridade, ATS, Cargo de Confiança e Adicional de Transferência), conforme já parametrizado no cadastro do funcionário e Sindicato. Cada adicional possui um identificador de cálculo próprio

- ➔ Na Segunda parcela do 13° salário é devido o recolhimento de todos os encargos, sendo;
- FGTS recolhido até o dia 07 do mês subsequente;
- INSS recolhimento até dia 20 da competência 12/2023;
- PIS sobre folha até o último dia último do mês subsequente;
- IRRF recolhimento até o dia 20 do mês subsequente.

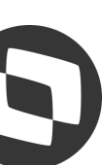

# **Conferência**  <sup>22</sup> **- 13º Salário Médias**

O cálculo das Médias de horas extras para 13º salário é executado da seguinte maneira:

É feita uma varredura no arquivo de Acumulados Anuais (SRD), selecionando as verbas que possuem incidência positiva para Média 13º salário.

Cada verba selecionada é analisada, valorizada e acumulada conforme os seguintes critérios: Se o campo "Tipo" da verba for igual a "V" (valor), seu valor será conservado; Se o campo "Tipo" da verba for igual a "D" (dias), a quantidade será multiplicada pelo Salário-Base-Dia, resultando no Valor Atual da mesma;

Se o campo "Tipo" da verba for igual a "H" (horas), a quantidade será multiplicada pelo Salário-Base-Hora, resultado no Valor Atual da mesma;

Para encontrar o valor final da média (valor a ser pago) deve-se: Somar a média total do ano, dividir por 12 (doze) e o resultado deverá ser multiplicado pelo número de avos de direito do funcionário.

Diferente do roteiro 131, na 2<sup>a</sup> parcela do 13º salário o cálculo das Médias não é opcional.

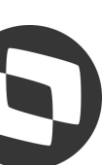

# **Conferência**  <sup>23</sup> **- 13º Salário IRRF Menor do que R\$10,00**

A dispensa de retenção do IR Fonte de valor inferior a R\$ 10,00 não se aplica aos casos de tributação exclusiva na fonte, tal como a Gratificação Natalina (13º salário) paga a empregados, trabalhadores avulsos, servidores públicos e aposentados e pensionistas da Previdência Social, ou seja, o valor do IR Fonte, ainda que inferior a R\$ 10,00, deverá ser descontado no cálculo do 13º Salário.

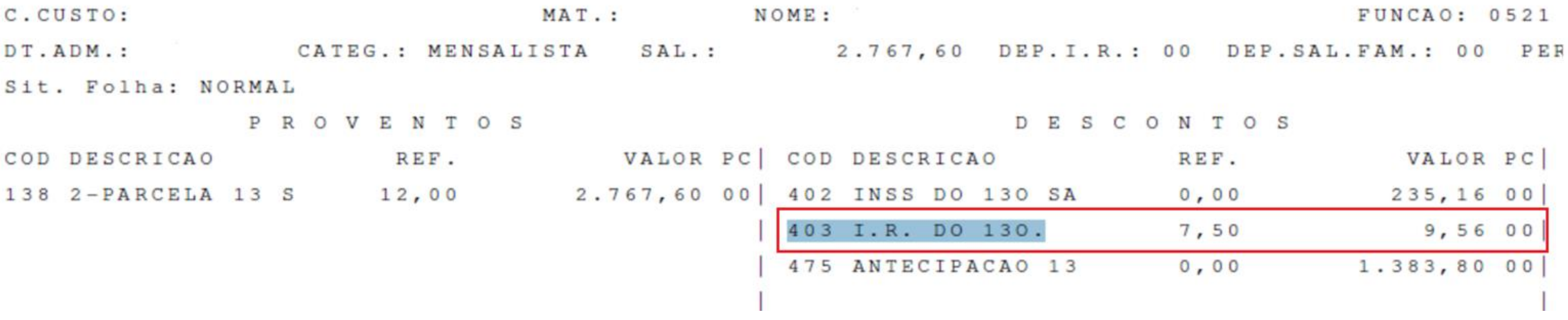

**-> Cálculo Simplificado:** Verbas com Sim para o IRRF - 528 x Alíquota de IRRF - Valor à deduzir.  $2.767,60 - 528,00 = 2.239,60$  $2.239,60 \times 7,5\% = 167,97$ 167,97 - 158,40 = **9,56**

**-> Cálculo Completo:** Verbas com Sim para o IRRF - INSS x Alíquota de IRRF - Valor à deduzir.  $2.767,60 - 235,16 = 2.532,44$  $2.532,44 \times 7,5\% = 189,93$ 189,93- 158,40 = **31,35**

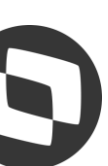

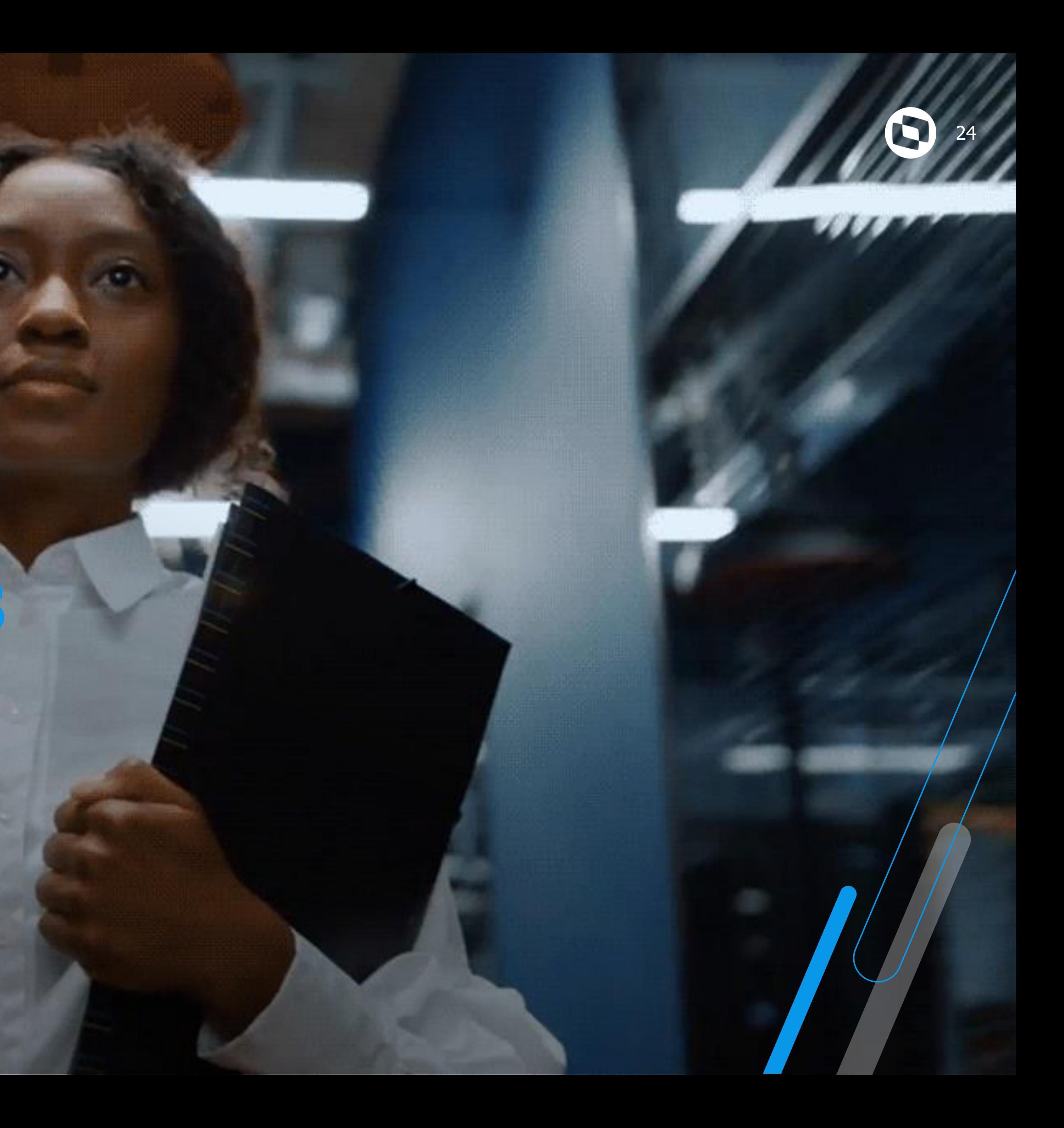

# **Novidades**

13º Salário

# **Novidades**  <sup>25</sup> **- Cálculo do IRRF MP 1.171 - 2023**

Foi publicado no Diário Oficial da União a **[MEDIDA PROVISÓRIA nº 1.171, de 30 de ABRIL de 2023](https://www.in.gov.br/en/web/dou/-/medida-provisoria-n-1.171-de-30-de-abril-de-2023-480184173)**, que altera o cálculo de Imposto de Renda.

No Protheus, foi efetuada a alteração no cálculo do IRRF, no roteiro 132 para a 2ª parcela do 13º salário para verificar o desconto simplificado mensal (correspondente a 25% (vinte e cinco por cento) do valor máximo da faixa com alíquota zero da tabela progressiva mensal).

Para facilitar a conferência, inclua as verbas com Identificadores 1917, 1918 e 1923:1917 Base IR 13º calculado no outro modelo e tributação 1918 IR 13º calculado no outro modelo de tributação 1923 Deduções modelo simplificado 13º Salário

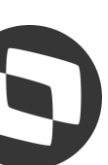

O sistema efetuará o cálculo do IRRF tanto no modelo de tributação completo quanto no modelo de tributação simplificado e irá gerar o desconto de IR de acordo com o modelo de tributação que for mais vantajoso ao empregado, isto é, o que tiver menor valor.

#### Adequação da tabela Tabela S002:

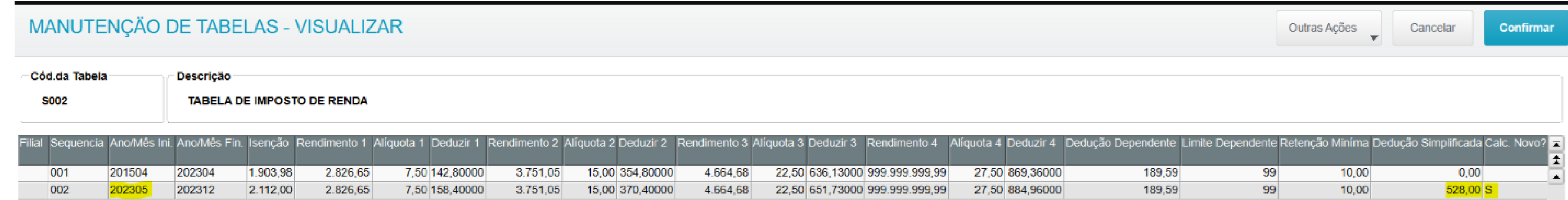

#### **Novidades**  <sup>26</sup> **- Cálculo do IRRF MP 1.171 - 2023**

#### Exemplo 1 - Cálculo Simplificado:

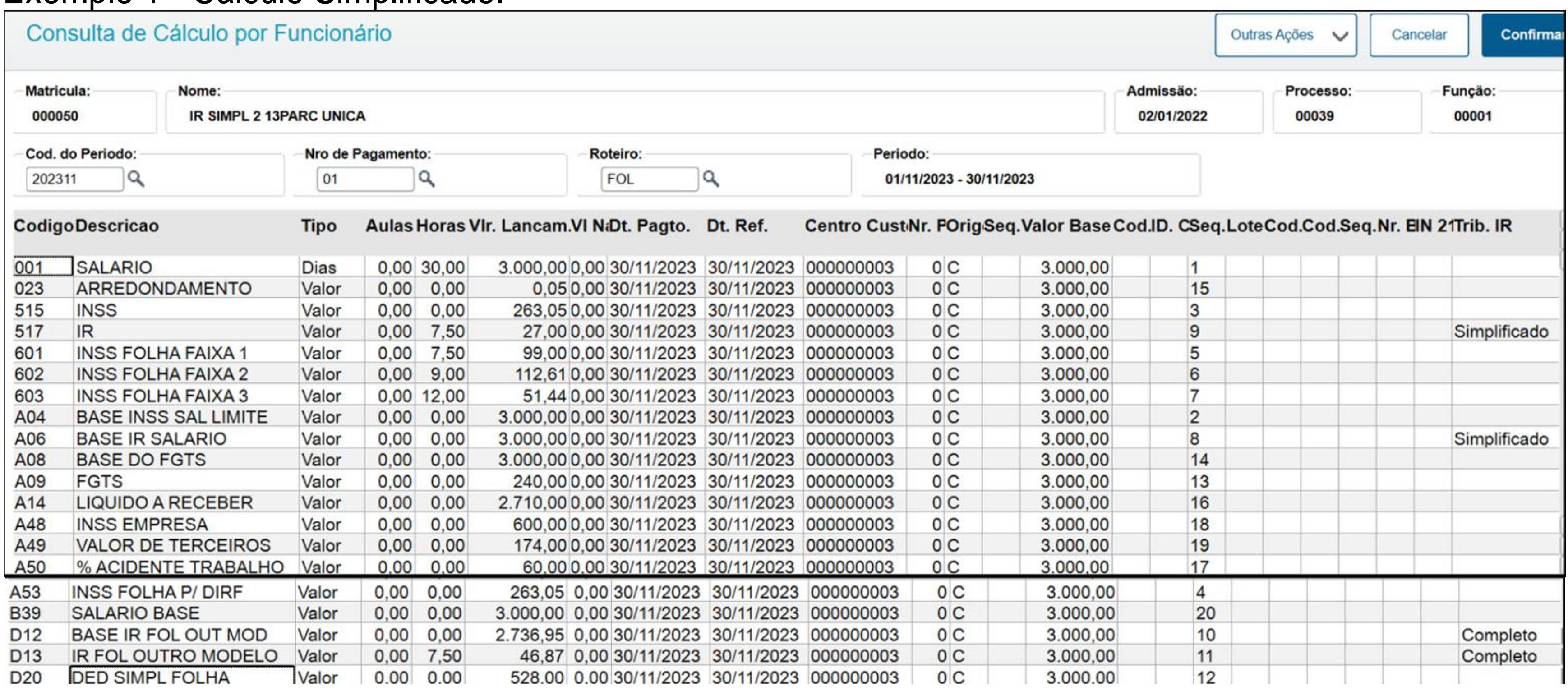

**→ Cálculo Simplificado:** (Salário - Dedução Simplificada) x Alíquota de IRRF - Valor à Deduzir.  $3.000,00 - 528,00 = 2.472,00$  $2.472,00 \times 7,5\% = 185,40$ 185,40 - 158,40 = **27,00** - Desconto mais Benéfico para o Funcionário.

**→ Cálculo Completo:** (Salário - INSS) x Alíquota de IRRF - Valor à Deduzir.

 $3.000,00 - 263,05 = 2.736,95$ 

 $2.736,95 \times 7,5\% = 205,27$ 

205,27 - 158,40 = **46,87** - Desconto Desprezado.

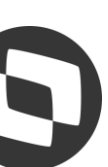

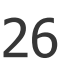

# **Novidades**  <sup>27</sup> **- 13º Salário Licença Maternidade Adoção**

Foram implementados ids de cálculo de base provento para 1ª e 2ª Parcela para o desmembramento dos adicionais em situação de afastamento por adoção, utilizando a mesma estrutura do cálculo de licença maternidade de filho legítimo.

#### 2a. Parcela:

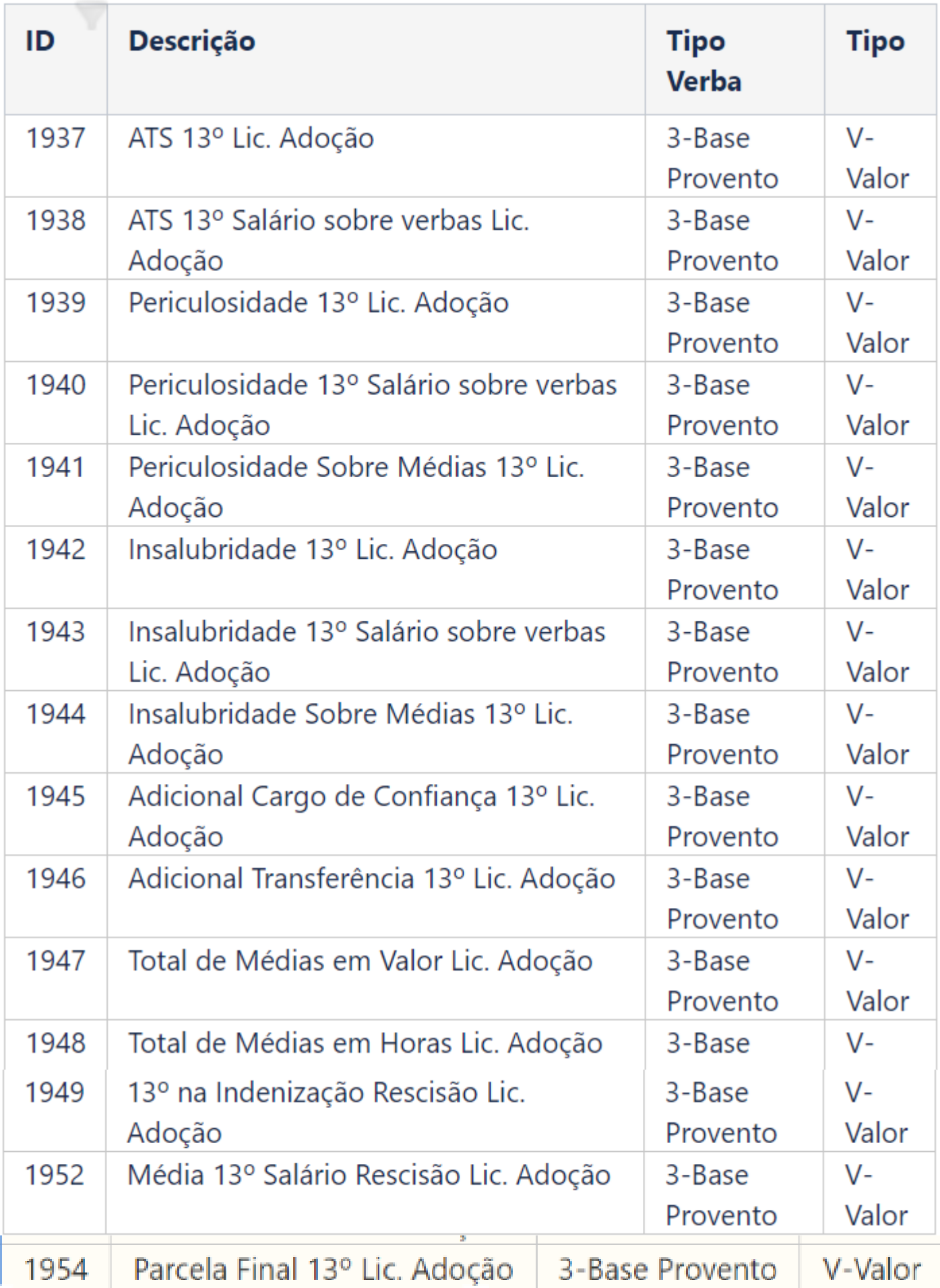

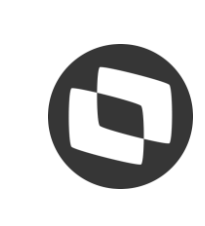

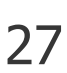

### **Novidades - 13º Salário Licença Maternidade Adoção**

Tipo de Contrato: Todos

Processo: 00054 - LICENÇA ADOCAO

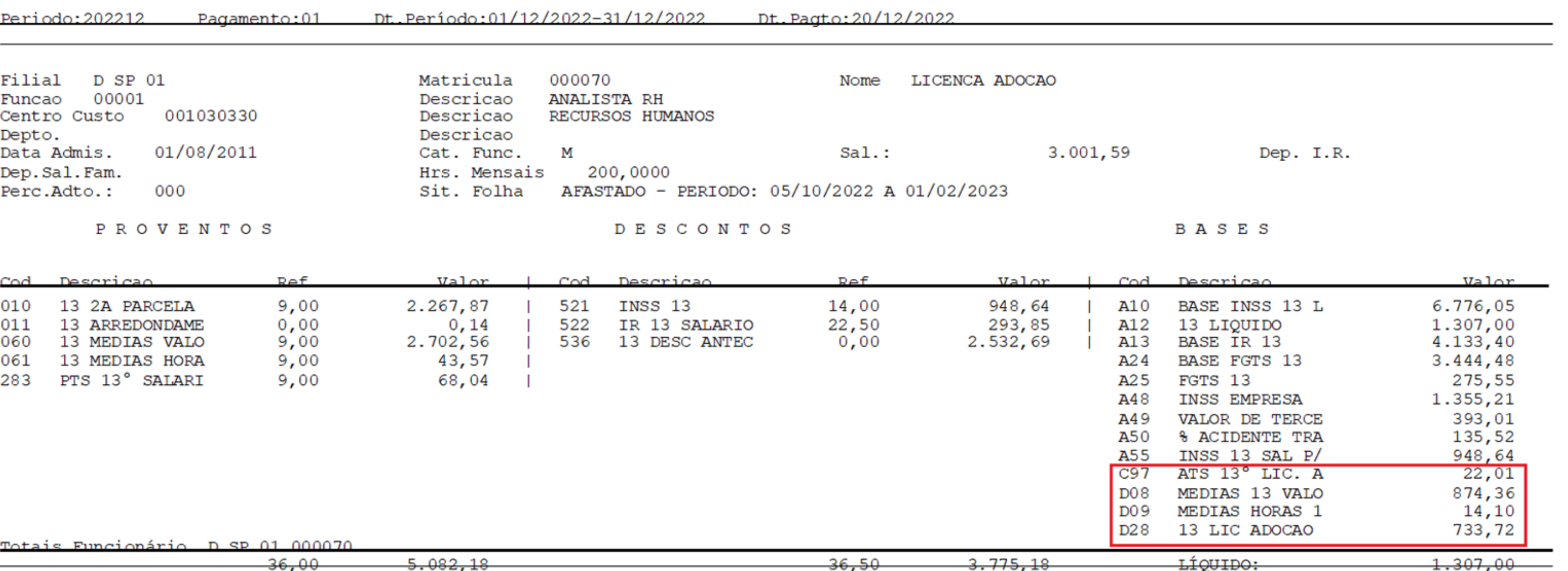

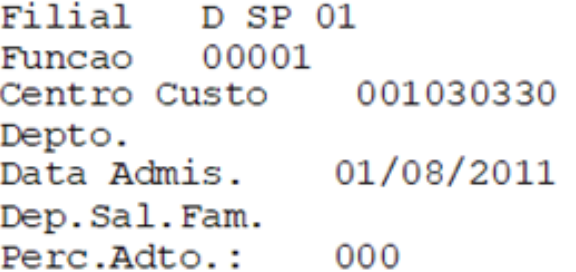

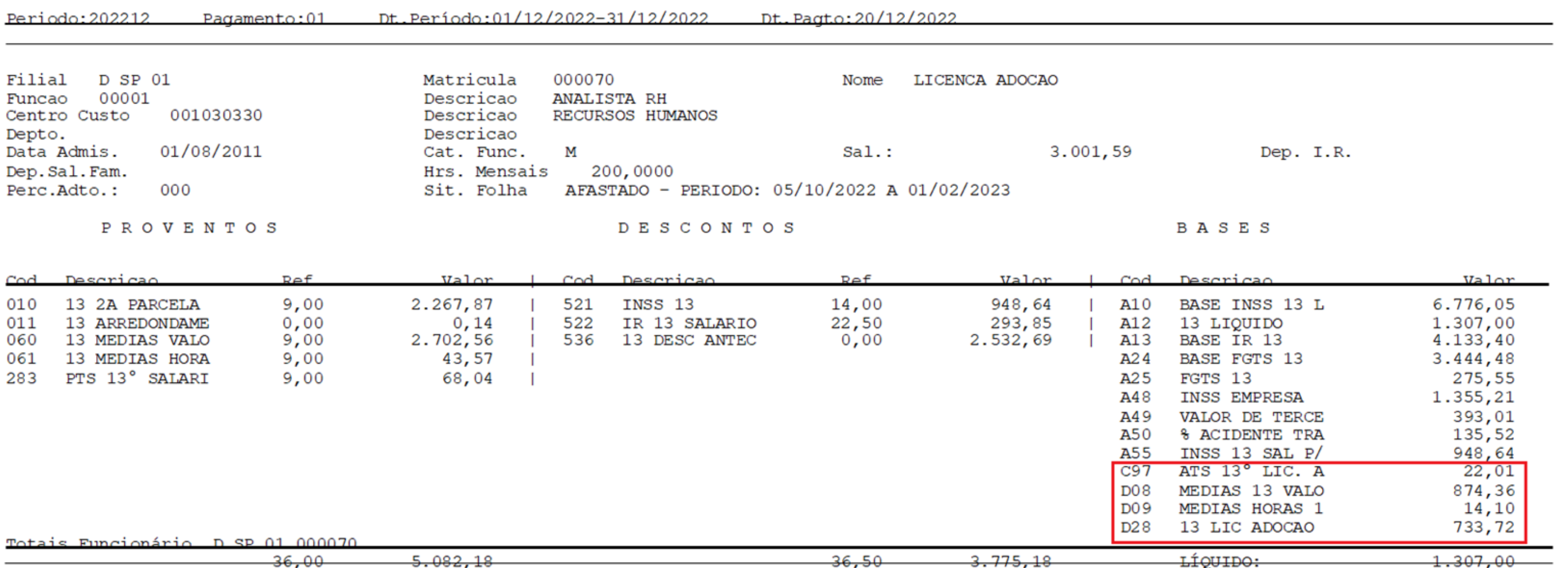

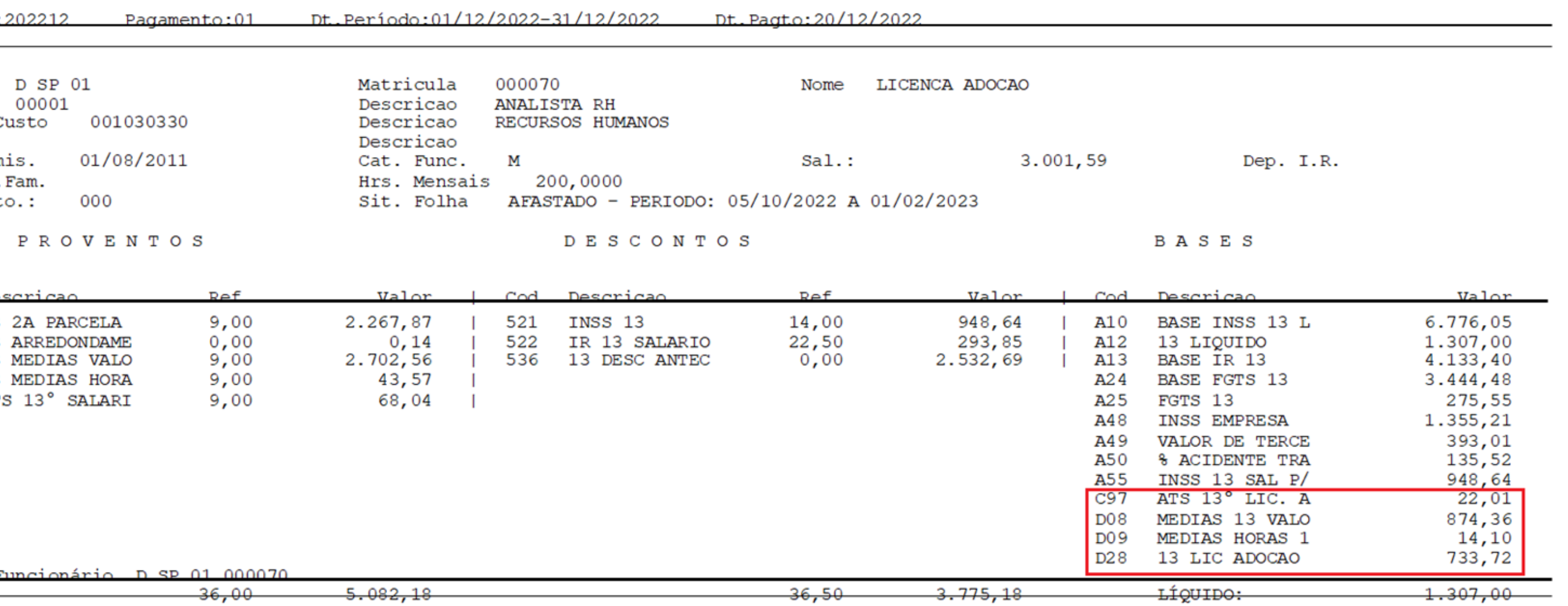

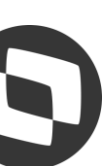

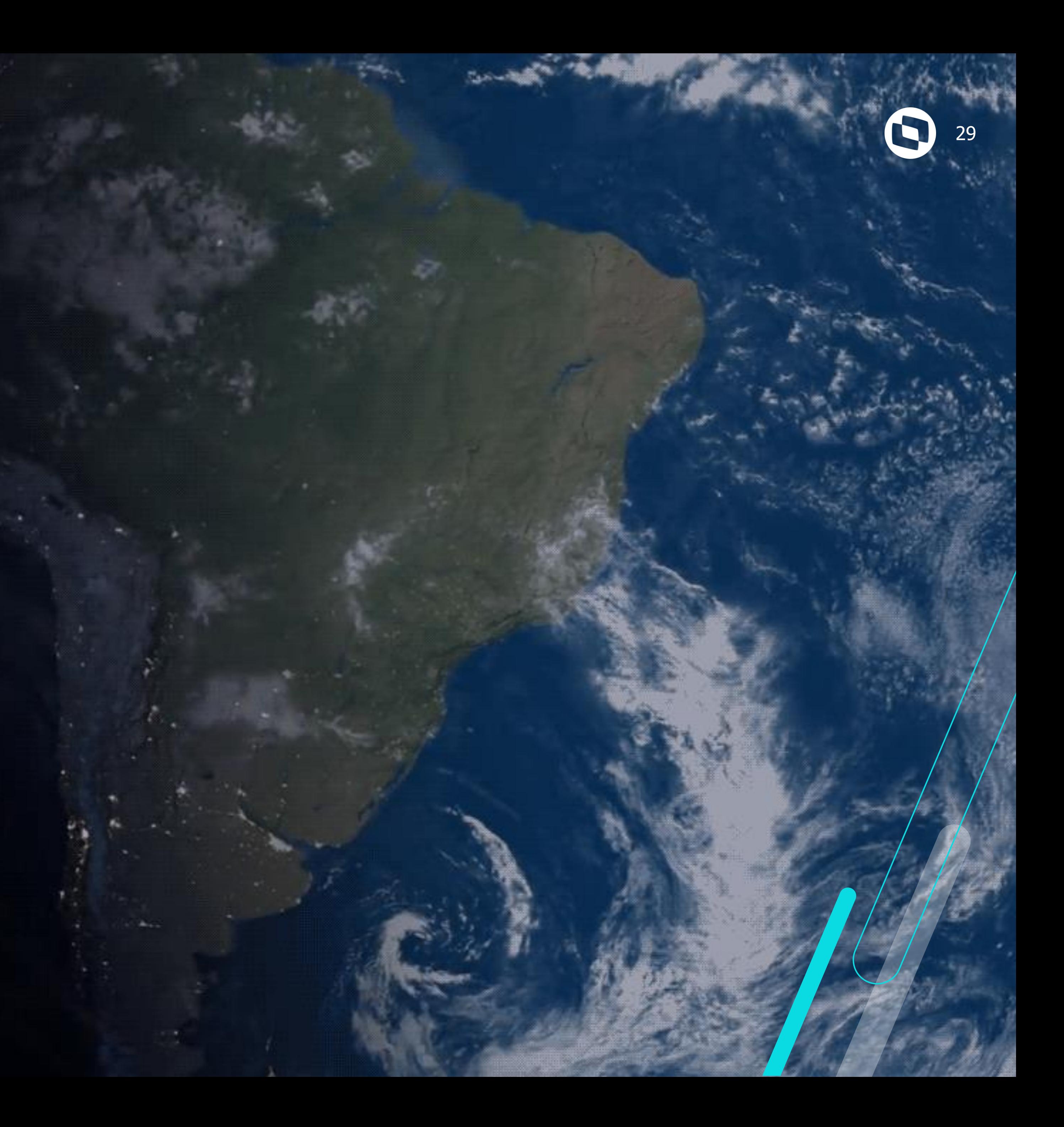

# **Duvidas?**

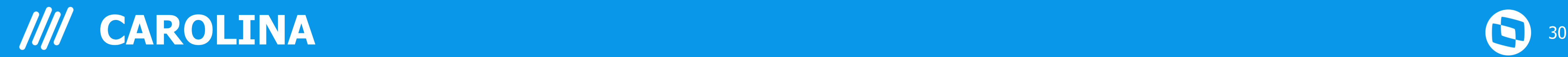

# Conheça a assistente virtual do Suporte da TOTVS

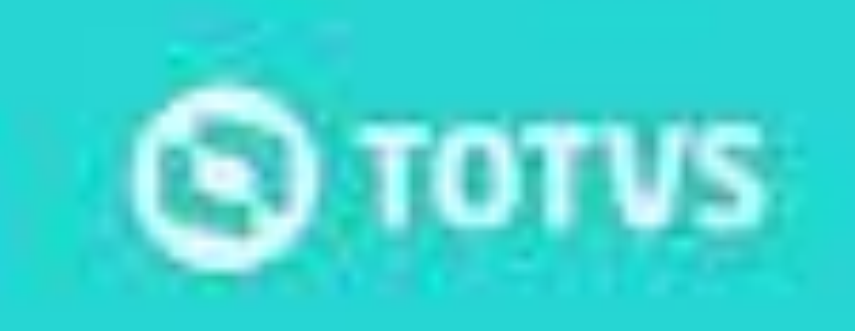

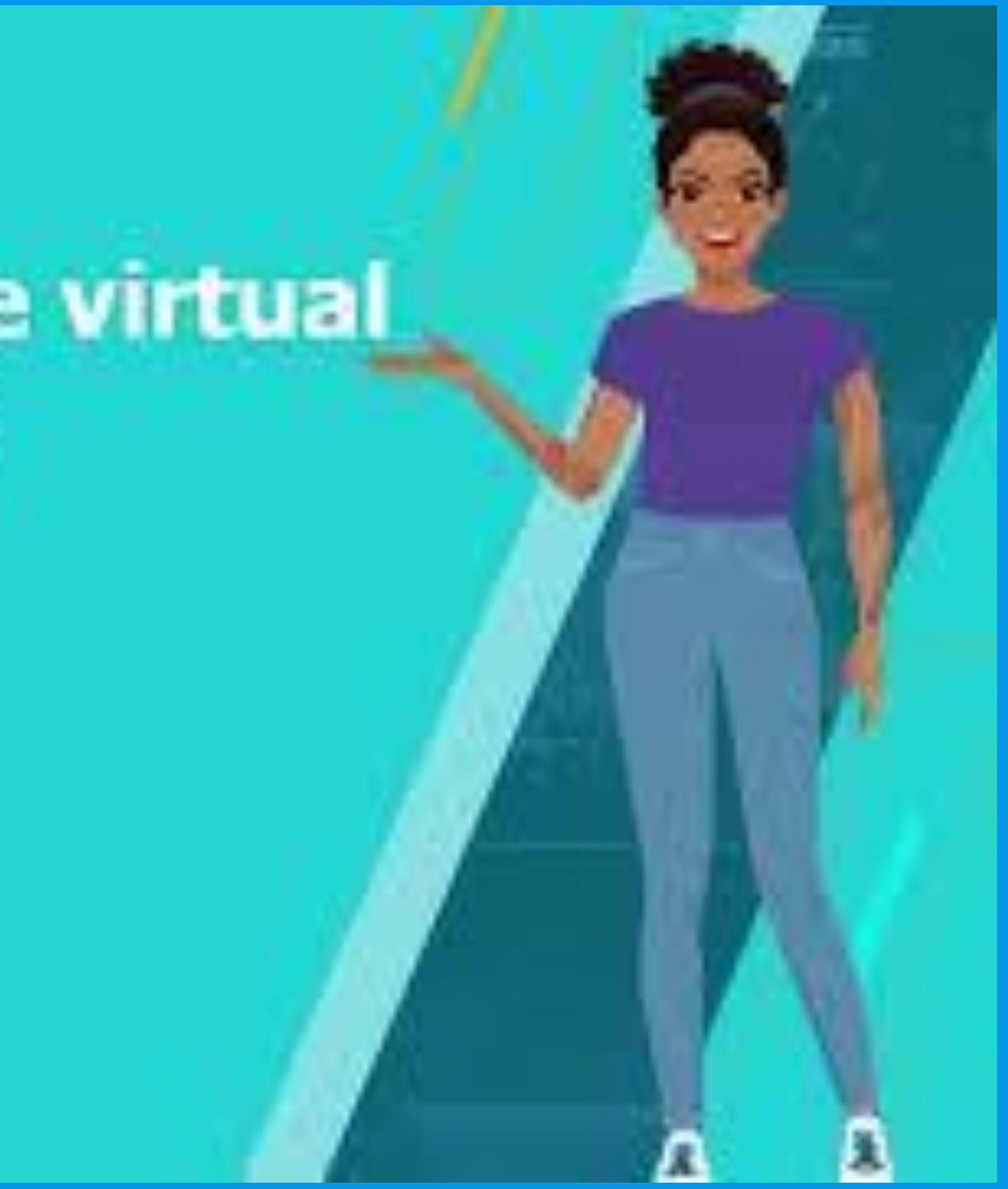

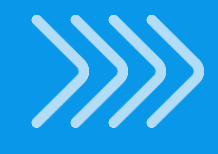

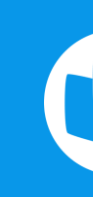

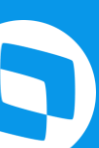

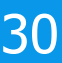

# **Documentações Importantes**

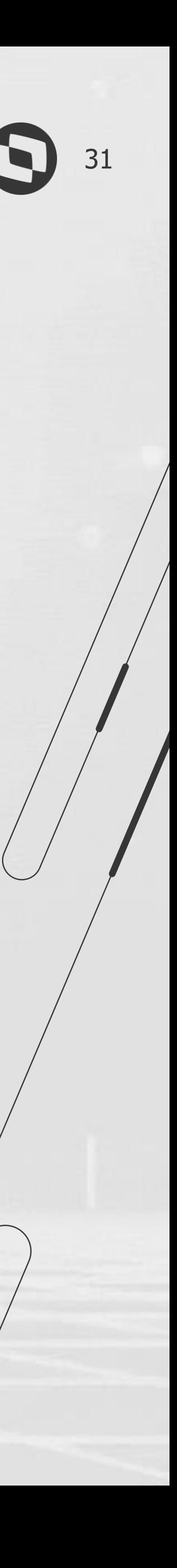

[Cálculo de Médias -](https://tdn.totvs.com/pages/releaseview.action?pageId=224112471) MV\_MEDDIRE

RH - Linha Protheus - GPE - Como Funciona o Cálculo de Médias de 13º Salário, quando o P\_M13ANOC está sendo utilizado

RH - Linha Protheus - GPE - [Como configurar para buscar as maiores médias de comissão de um determinado período](https://centraldeatendimento.totvs.com/hc/pt-br/articles/360019237571-RH-Linha-Protheus-GPE-Como-configurar-para-buscar-as-maiores-m%C3%A9dias-de-comiss%C3%A3o-de-um-determinado-per%C3%ADodo)

RH - Linha Protheus - GPE - [Como Configurar as Médias para que o valor Atual não seja menor do que o Valor Original](https://centraldeatendimento.totvs.com/hc/pt-br/articles/360012665411-RH-Linha-Protheus-GPE-Cria%C3%A7%C3%A3o-do-par%C3%A2metro-MV-MEDORIG-para-apura%C3%A7%C3%A3o-das-m%C3%A9dias)

RH - Linha Protheus - GPE - [Como abater faltas no calculo do 13º salário](https://centraldeatendimento.totvs.com/hc/pt-br/articles/360052988053-RH-Linha-Protheus-GPE-Como-abater-faltas-no-calculo-do-13%C2%BA-sal%C3%A1rio-#:~:text=RH%20%2D%2013%C2%BA%20sal%C3%A1rio-,RH%20%2D%20Linha%20Protheus%20%2D%20GPE%20%2D%20Como%20abater%20faltas,no%20calculo%20do%2013%C2%BA%20sal%C3%A1rio&text=Acesse%20a%20rotina%20de%20cadastro,Atualiza%C3%A7%C3%B5es%2F%20Defini%C3%A7%C3%B5es%20C%C3%A1lculo%2F%20Verba.&text=Os%20lan%C3%A7amentos%20das%20verbas%20devem,consideradas%20no%20c%C3%A1lculo%20do%2013%C2%BA).

RH - Linha Protheus - GPE - [Desconto de IRRF menor que R\\$10,00 no 13º Salário](https://centraldeatendimento.totvs.com/hc/pt-br/articles/360033385894-RH-Linha-Protheus-GPE-Desconto-de-IRRF-menor-que-R-10-00-no-13%C2%BA-Sal%C3%A1rio?source=search)

RH - Linha Protheus - GPE - [Como Conferir o IRRF de 13º Salário no Modelo Simplificado](https://centraldeatendimento.totvs.com/hc/pt-br/articles/18857889773975-RH-Linha-Protheus-GPE-Como-Conferir-o-IRRF-de-13%C2%BA-Sal%C3%A1rio-no-Modelo-Simplificado?source=search)

[Implementação dos Ids de Cálculo para 13º Salário Maternidade Adoção](https://tdn.totvs.com/pages/releaseview.action?pageId=764315462)

RH - Linha Protheus - GPE - [13º Parcela Única](https://centraldeatendimento.totvs.com/hc/pt-br/articles/360057320354-RH-Linha-Protheus-GPE-13%C2%BA-Parcela-%C3%9Anica)

RH - Linha Protheus - GPE - [Flexibilização das médias no cálculo do 13º Salário](https://centraldeatendimento.totvs.com/hc/pt-br/articles/360016330711-RH-Linha-Protheus-GPE-Flexibiliza%C3%A7%C3%A3o-das-m%C3%A9dias-no-c%C3%A1lculo-do-13%C2%BA-Sal%C3%A1rio-)

RH - Linha Protheus - GPE - [Como gerar SEFIP referente ao cálculo de 13º](https://centraldeatendimento.totvs.com/hc/pt-br/articles/360015781712-RH-Linha-Protheus-GPE-Como-gerar-SEFIP-referente-ao-c%C3%A1lculo-de-13%C2%BA)

<https://tdn.totvs.com/pages/releaseview.action?pageId=804033497>

[Página Centralizadora 13º Salário](https://centraldeatendimento.totvs.com/hc/pt-br/sections/360001597271-RH-13%C2%BA-sal%C3%A1rio)

# OBRIGADA

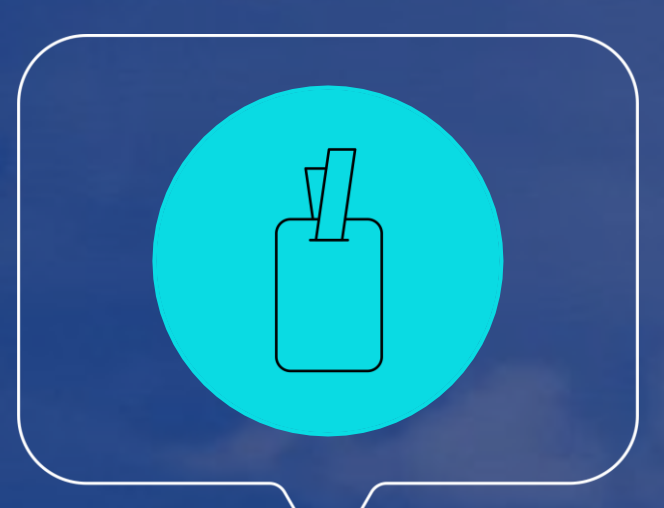

### **Monique Oliveira e Thais Tavares**

**#SOMOSTOTVERS**

## **Q TOTVS**

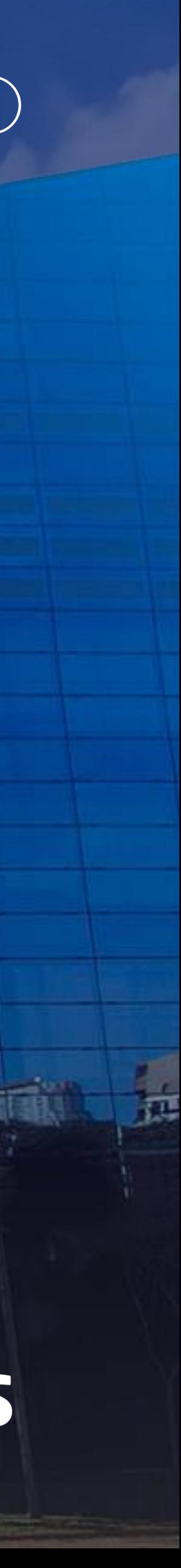

**Suporte Protheus Recursos Humanos**

**Valorizamos gente boa que é boa gente**

**Somos movidos por resultados**

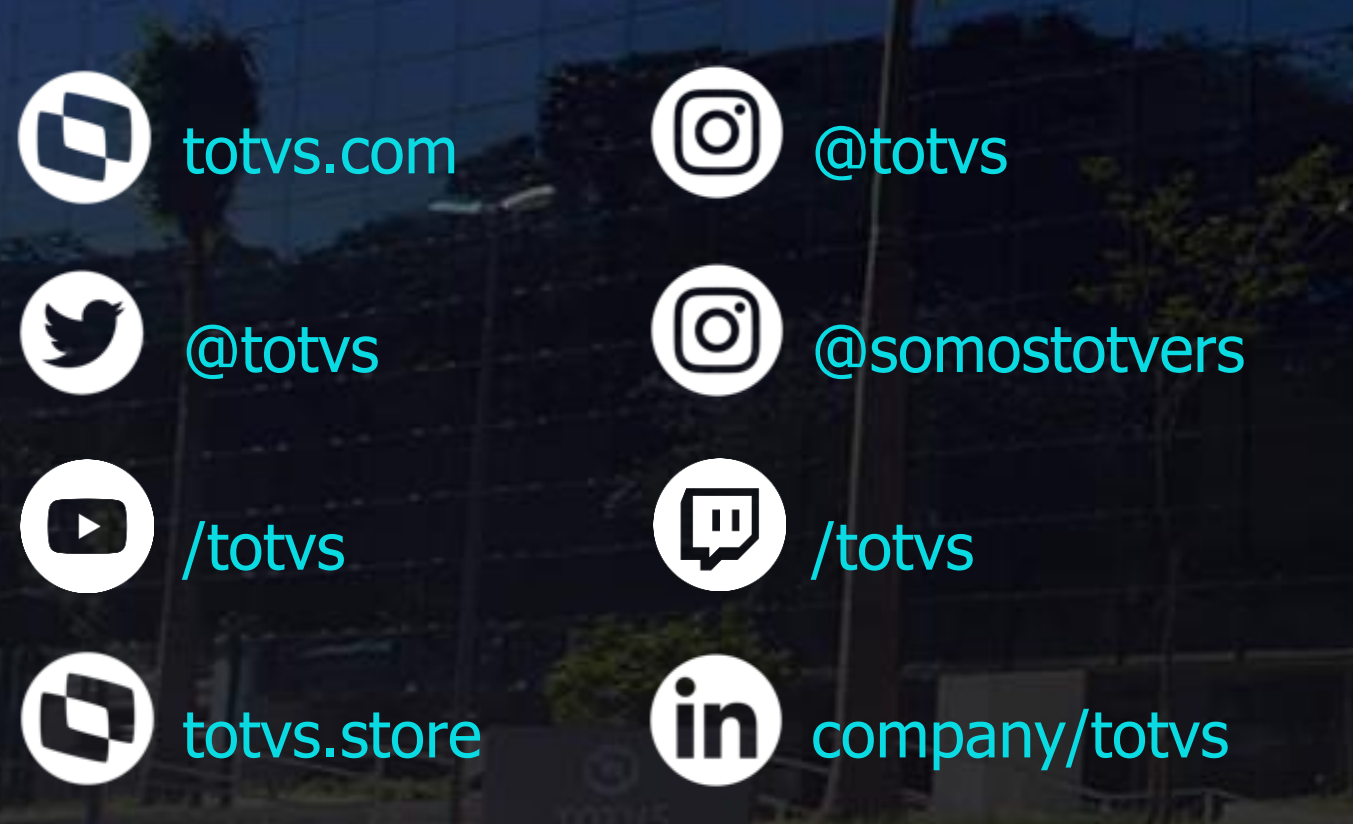

**Investimos na tecnologia que viabiliza**

**Construímos relações de longo prazo com nossos clientes**

**Quando colaboramos somos mais fortes**